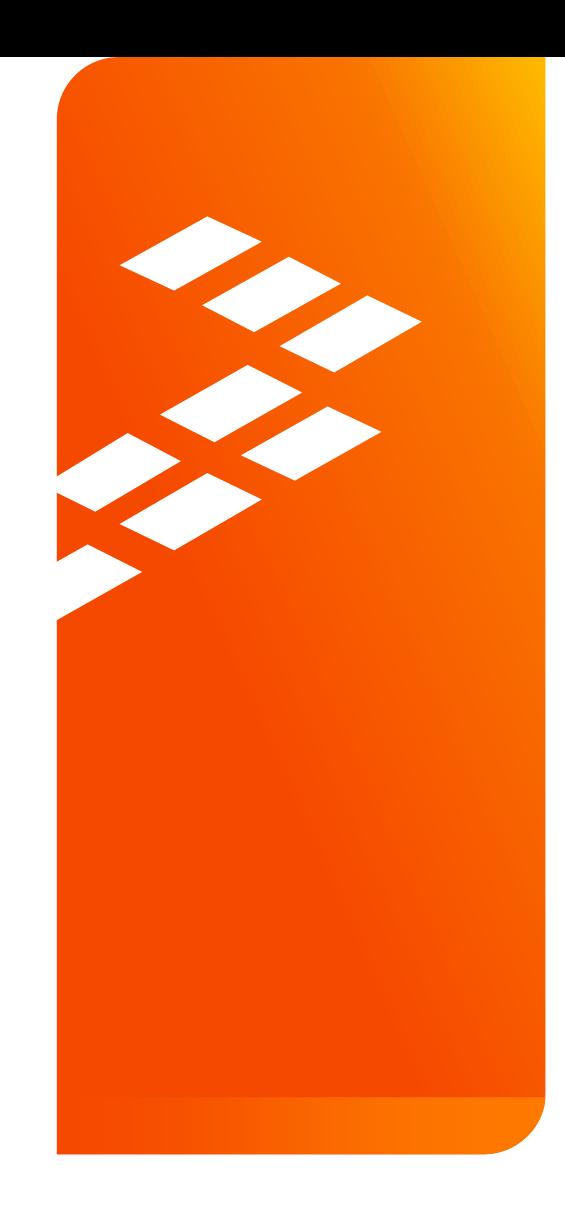

# **DRAM Controller Optimization**  for i.MX Applications Processors AMF-ACC-T1661

S E P T . 2 0 1 5 Lydia Ziegler | Field Application Engineer

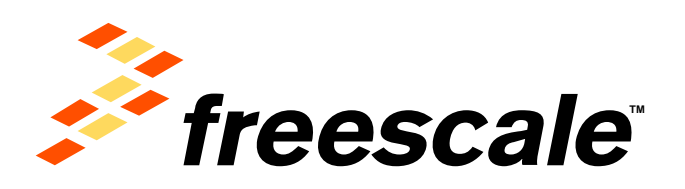

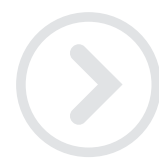

External Use

Fraescale, the Freescale logo, AMVac, C-5, CodeTEBT, CodeWarror, ColdFire, ColdFire+, C-Ware, the Energy Efficient Solutions logo, Kinetis, mobileGT, PEG, PowerGUICC, Processor Espert, Gorld, Gorivva, SafeAssure, the SafeAssure logs, StarCore, Symphony and VortiQs are trademarks of Freescale Semiconductor, Inc., Reg. U.S. Pat. & Tm. Off. Airbast, BeeKit. BeelRack, CoroNet, Fleels, Layerscape, MagnW, MXC, Fletform in a Package, QotQ Qonverge, QUICC Engine, Ready Play, SMARTMOB, Tower, TurboLink, UMEMIL Vybrid and Xtrinaic are trademarks of Freescale Semiconstuctor, Inc. All other product or service names are the property of their respective owners. @ 2014 Freescale Semiconstantor, Inc.

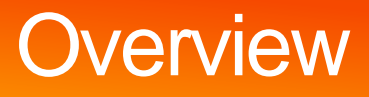

- This presentation is covering the tools used by the Freescale engineers to optimize and debug DRAM interface on i.MX
	- − This is not a deep dive in to various i.MX DRAM controller designs
	- − This is not a training on various DRAM technologies
		- Please refer to the JEDEC specs
- These tools are available for use by our customers through the assigned Freescale FAE's.
- New Information:
	- − The Processor Expert tool will not be modified to perform the DDR Stress calibration routines and the actual stress testing.
	- − Only the "unsupported" tools will be available.

External Use 1

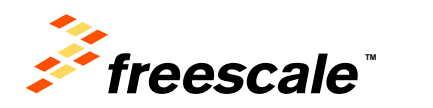

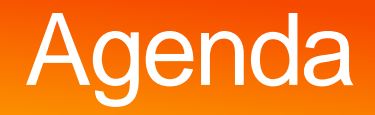

- Board bring-up: where DRAM bring-up fits in − Introduce the tools used for DRAM bring-up
- DDR3 Script Aid/DRAM Register Programming Aid
	- − Introduction/Overview
	- − Walkthrough
- DRAM Stress Test
	- − Introduction/Overview
	- − How to run; deep dive into sub-tests
- DRAM Calibration Overview
- Board Design Considerations

 $E$ xternal I lee  $\overline{8}$ 

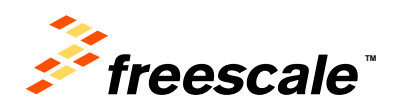

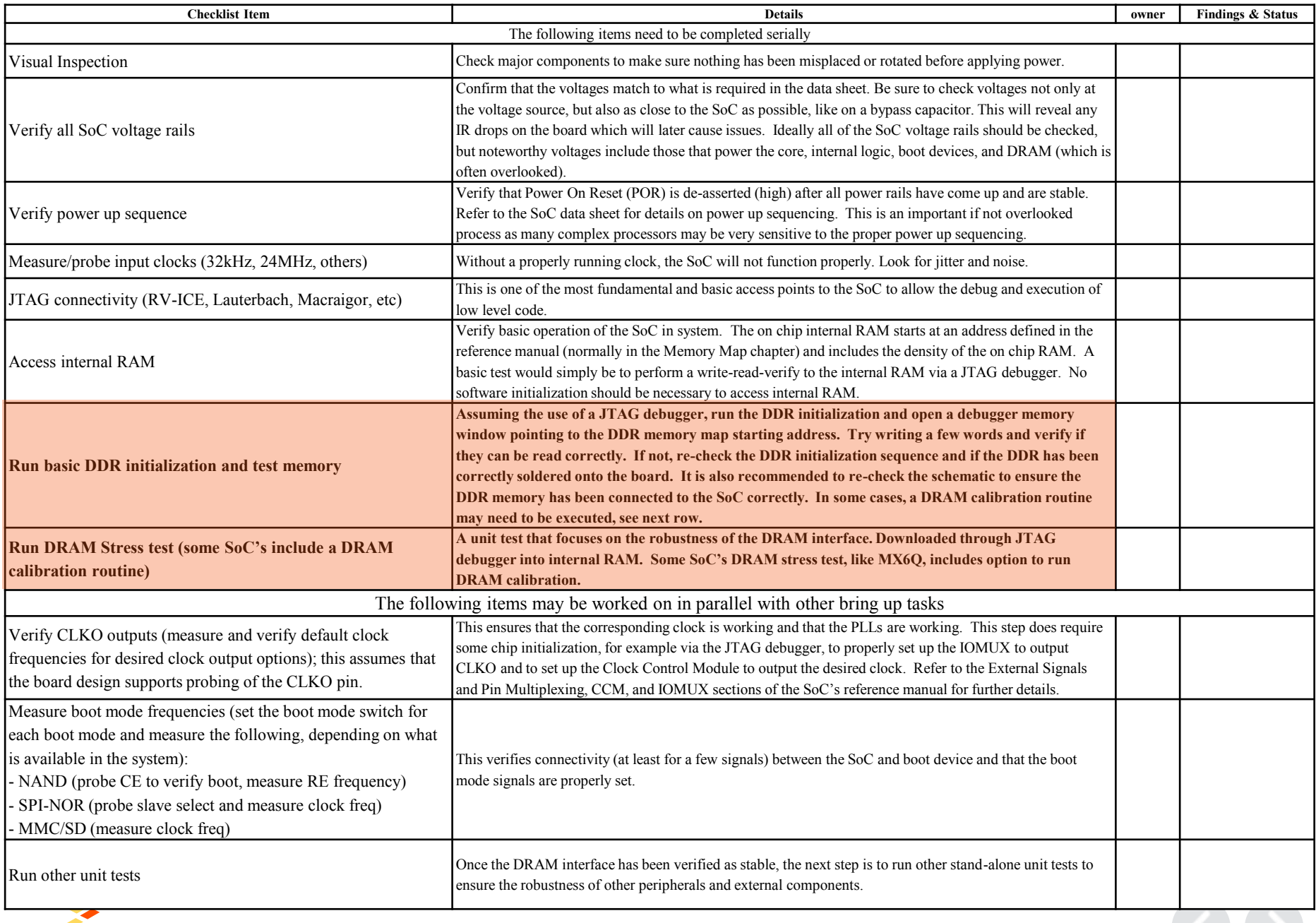

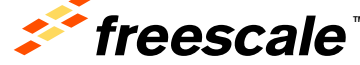

# **Tools for DRAM Bring-up and Debug**

DRAM Register Programming aid

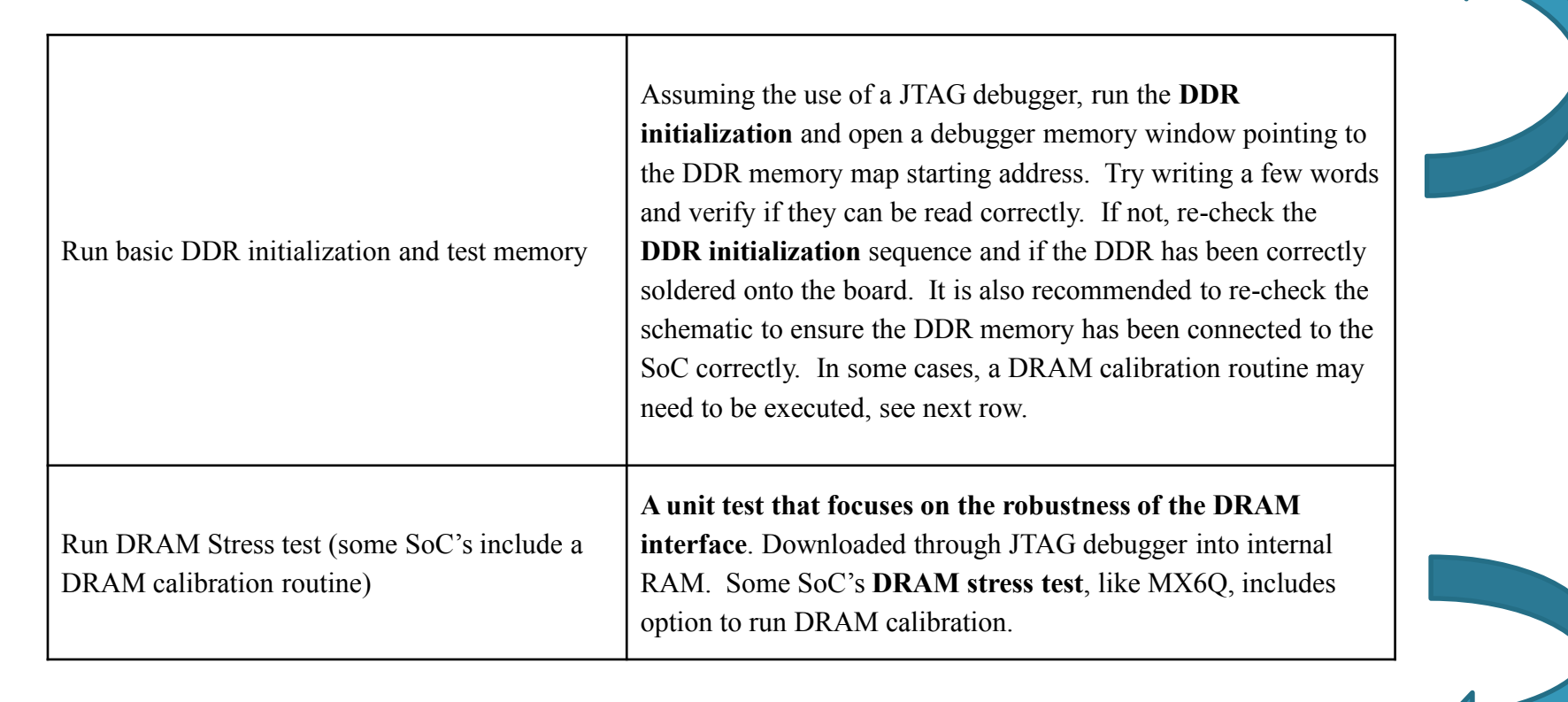

DRAM Stress Test

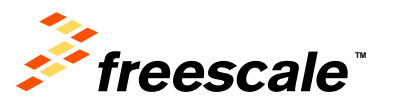

# Agenda

- Board bring-up: where DRAM bring-up fits in
	- − Introduce the tools used for DRAM bring-up
- DDR3 Script Aid/DRAM Register Programming Aid − Introduction/Overview
	- − Walkthrough
- DRAM Stress Test
	- − Introduction/Overview
	- − How to run; deep dive into sub-tests
- DRAM Calibration Overview
- Board Design Considerations

External Use 11

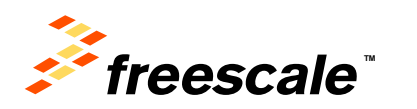

# **DDR3 Script Aid – Intro**

- Tool to help create DRAM init scripts for specific memory types
	- − Mainly used to help program JEDEC timing parameters tRCD, tRC, tRFC, etc…
		- and for different DRAM parameters like rows, cols, and chip selects
	- − Excel spread sheet based, transparent, ease-of-use
	- − "Automatically" creates RVD init script (.inc or .ds file)
		- Easy to convert RVD to Lauterbach script format.

**External Use** 

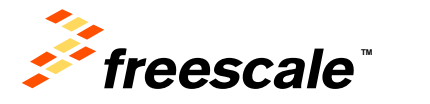

#### **DDR3 Script Aid – Intro (Continued)**

- Based on scripts provided by design/validation
- Anyone can use it, change it, fix it, etc…
- Each Programming Aid tool based on DRAM tech (DDR3, DDR2, LPDDR2, etc)
- What's been created to date:
	- − MX7D: DDR3, LPDDR3
	- − MX6DQ: DDR3, LPDDR2; MX6DL: DDR3,LPDDR2; MX6SL: DDR3,LPDDR2; MX6SX: DDR3, LPDDR2
	- − MX50: mDDR, LPDDR2, DDR2

External Use 13

− MX28: mDDR, DDR2

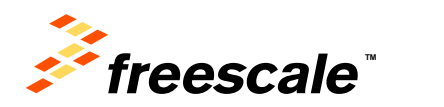

#### **DDR3 Script Aid – Intro (Continued)**

- Originated due to Denali controller on MX28 and MX50
	- − Denali controller complex, many registers to program
	- − Required use of Denali-specific tools available only to factory engineers (due to Denali license); burden on factory support
	- − Register programming aid offers more visibility on how the DRAM controller is being programmed
- Register programming aid tool concept carried over to i.MX FIL base controllers, starting with MX53 and MX6 series
- Tools are available to customers through assigned FAE's and [the Community https://community.freescale.com/docs/DOC-](https://community.freescale.com/docs/DOC-236354)236354

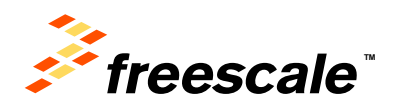

# **DDR3 Script Aid – Usage Overview**

• There is a different Script Aid for each DRAM variety. For this training, we will focus on DDR3.

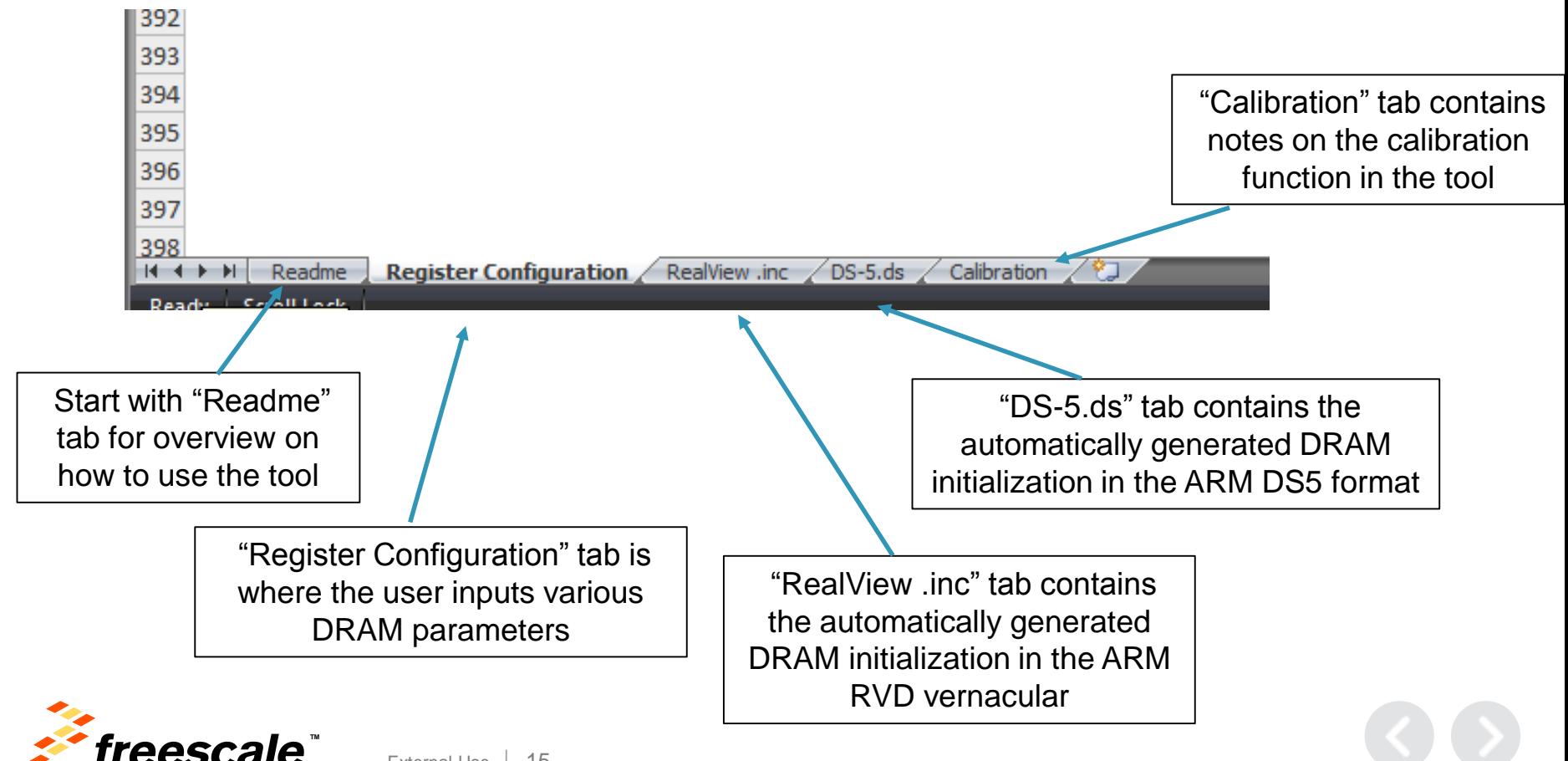

• Step 1: Obtain the desired DRAM data sheet from the DRAM vendor.

• Step 2: Update the Device Information table to include the DRAM information

Register Configuration **RealView** .inc DS-5.ds Calibration Readme

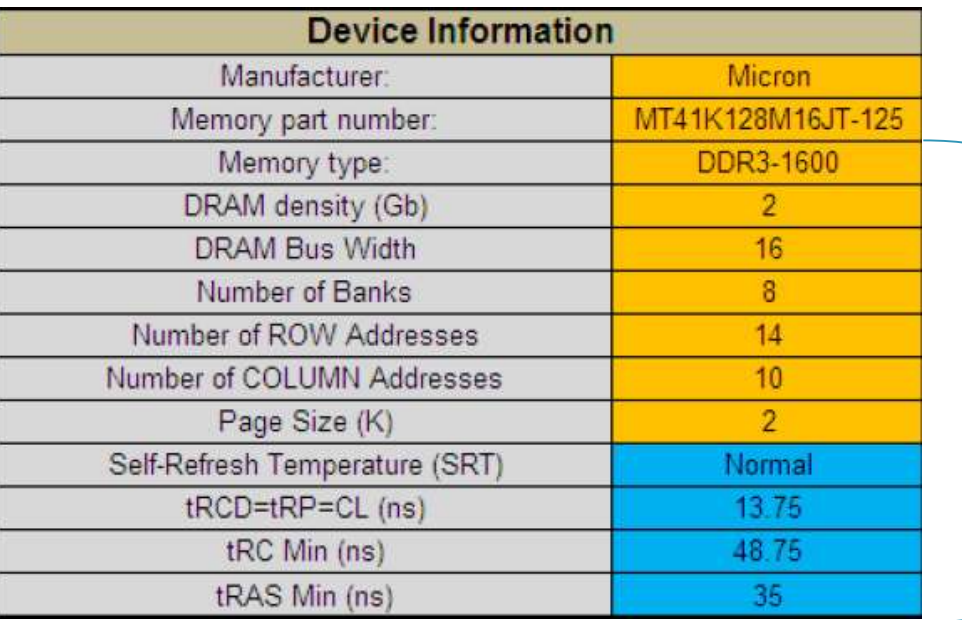

This information calculates the timing information required for the "RealView .inc "and "DS-5.ds" tabs.

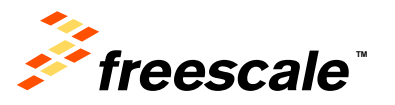

#### • Step 2 continued:

Manufacturer: Type chip vendor name in the row Memory part number: Type full part number of chip Memory Type: Select chip type in the list of this row

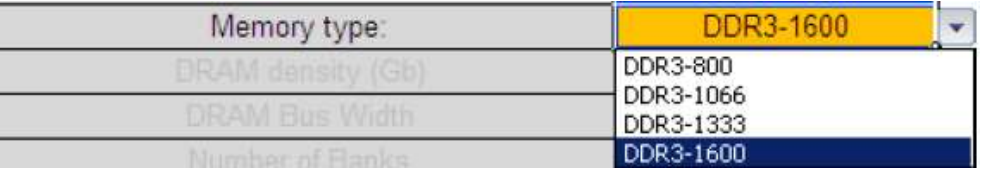

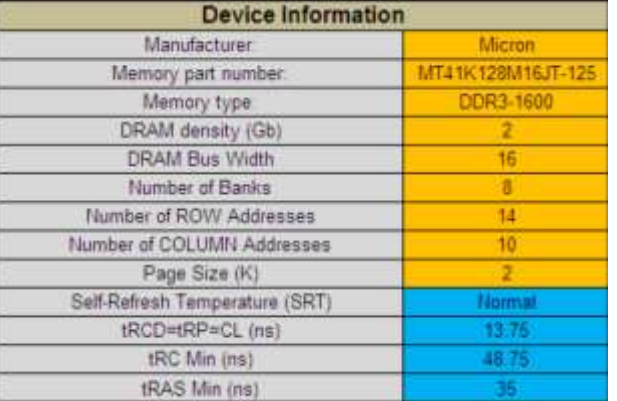

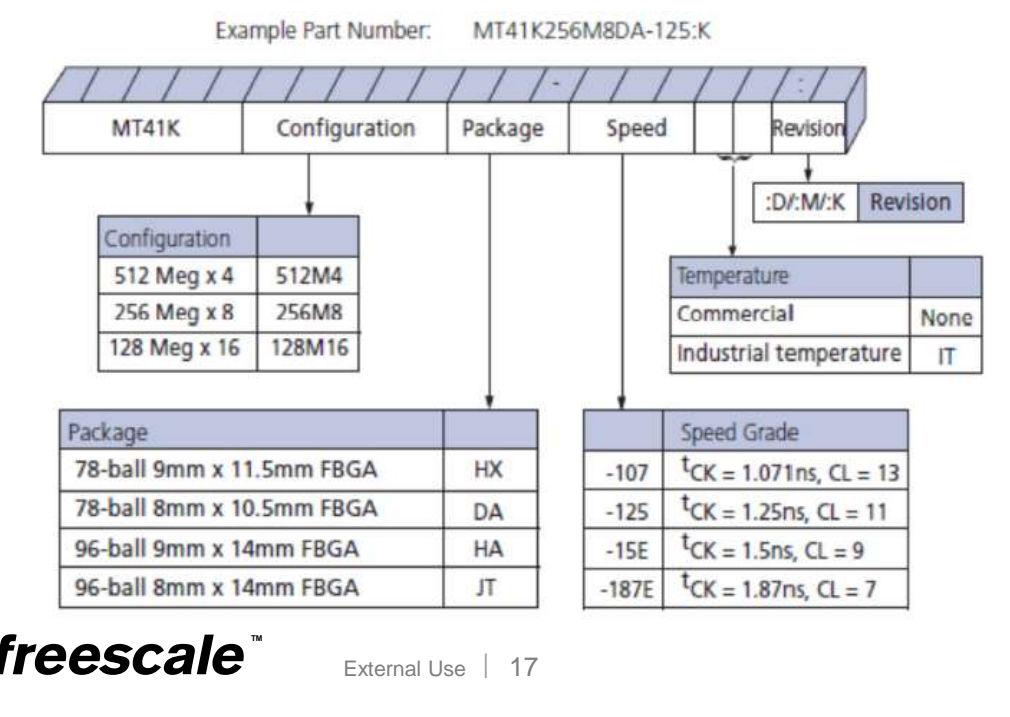

#### • Step 2 continued:

DRAM density (Gb): Select density of each chip

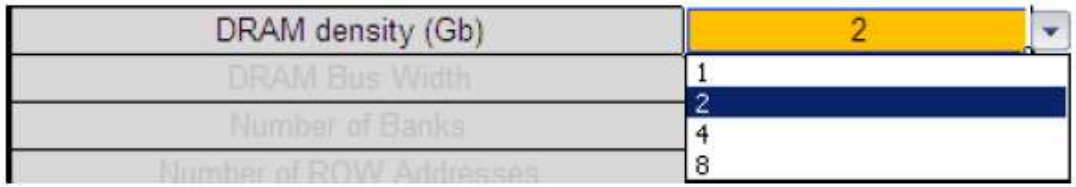

#### DRAM Bus Width: Select bus width of each chip

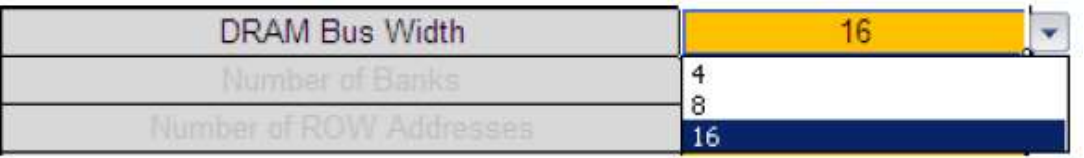

Number of Banks: Type band numbers of chip in this row MT41K128M16JT-125 Datasheet shows 16Mx16x8banks

Number of Banks 8

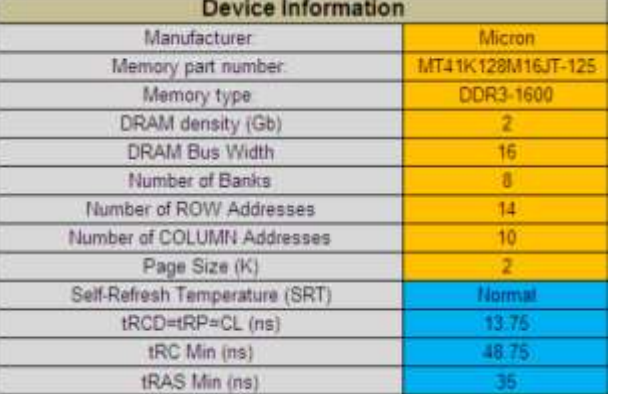

#### **DDR3L SDRAM**

MT41K512M4 - 64 Meg x 4 x 8 banks MT41K256M8 - 32 Meg x 8 x 8 banks MT41K128M16 - 16 Meg x 16 x 8 banks

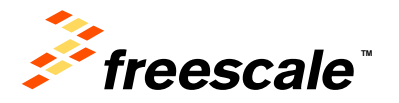

• Step 2 continued:

Number of ROWs: Select number of Rows Number of COLUMNs: Select number of Columns MT41K128M16JT-125 Datasheet shows below info.

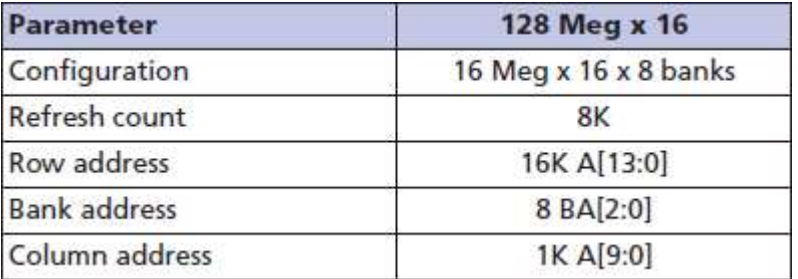

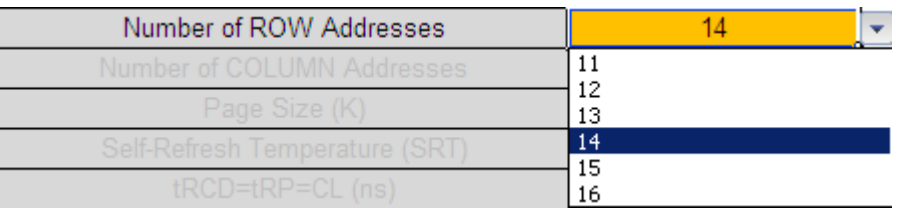

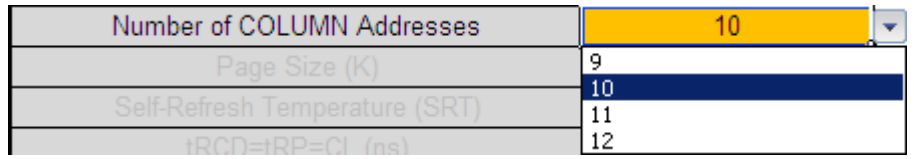

External Use  $|$  19

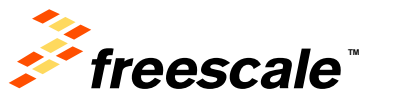

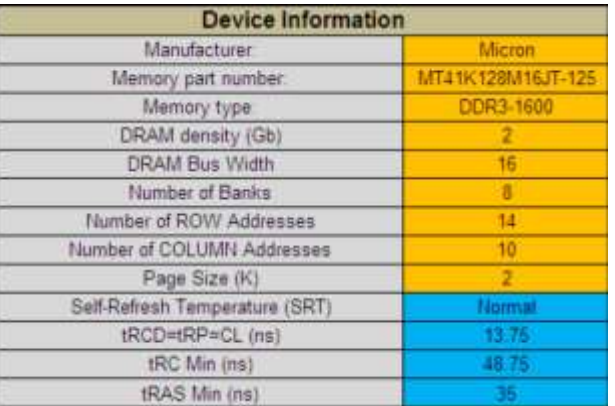

• Step 2 continued:

Page Size (K): Select page size of chip in the list of this row

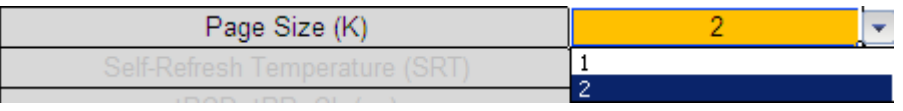

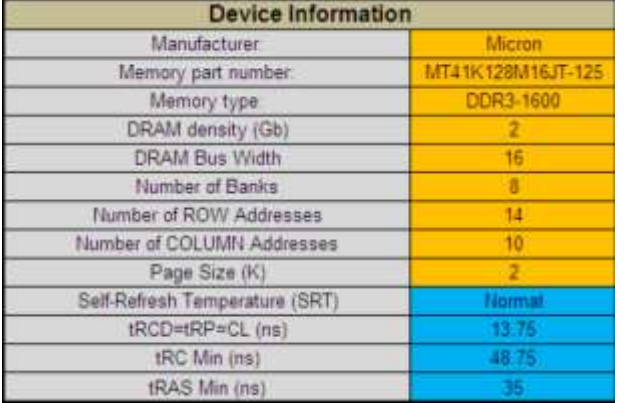

Self-Refresh Temperature (SRT): Select SRT type of chip in the list of this row

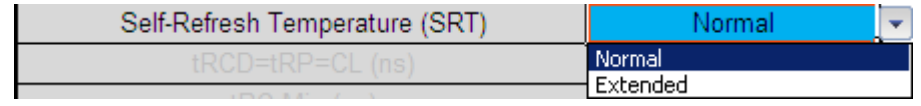

External Use  $\vert$  20

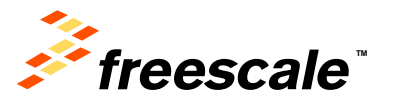

• Step 2 continued:

tRCD=tRP=CL (ns): tRCD/tRP/CL parameters tRC Min (ns): Type tRC parameter of chip in this row tRAS Min (ns): Type tRAS parameter of chip in this row

External Use  $\frac{1}{21}$ 

MT41K128M16JT-125 Datasheet shows below info.

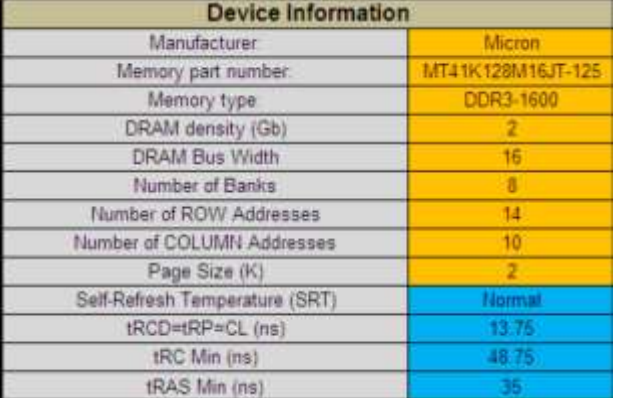

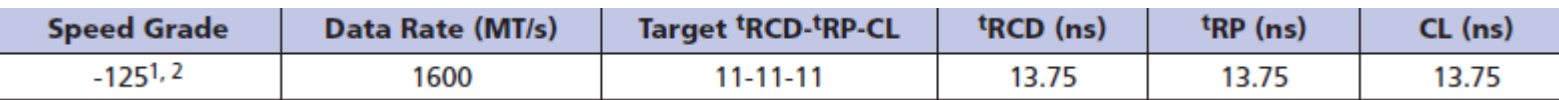

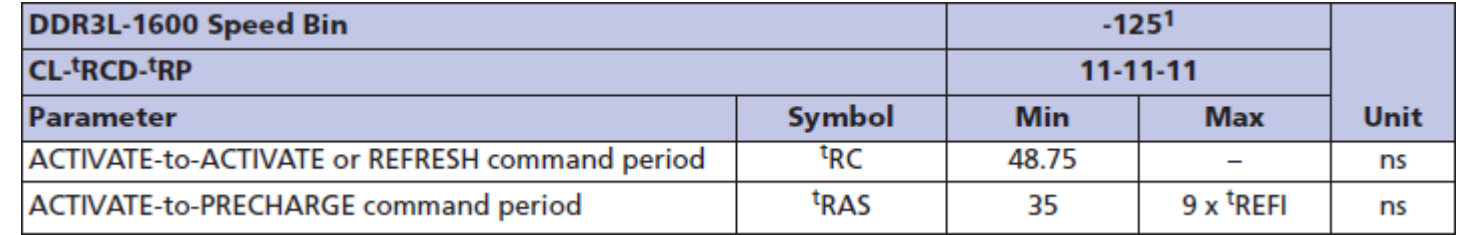

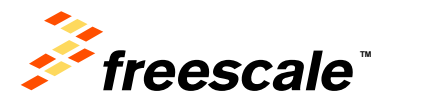

• Step 3: Input System Information

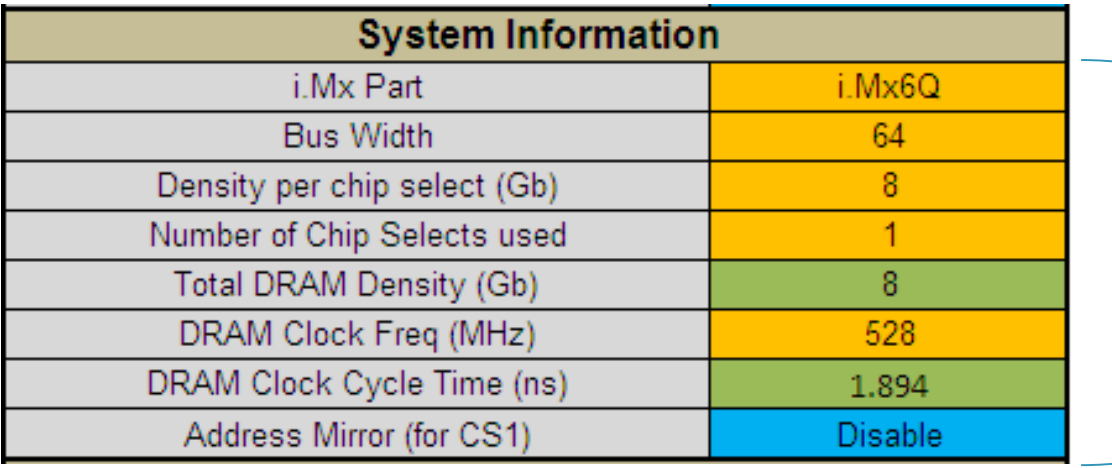

External Use | 22

All this information can be found on the schematic!

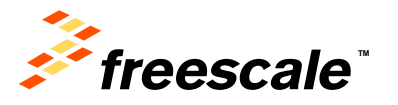

• Step 3 (continued): Input System Information

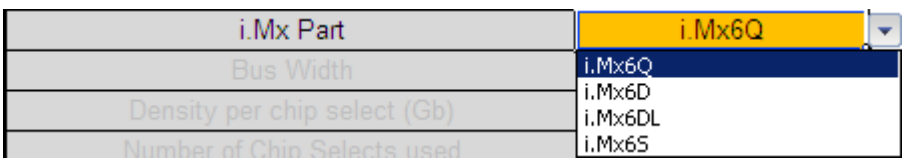

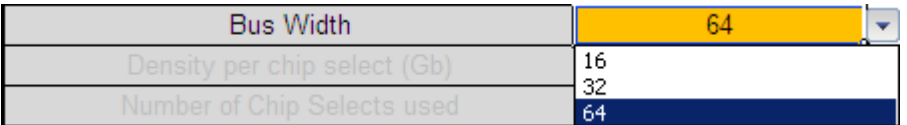

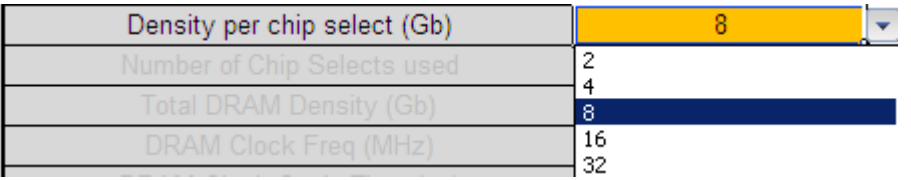

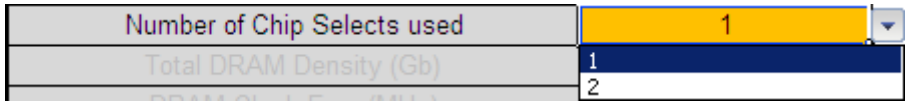

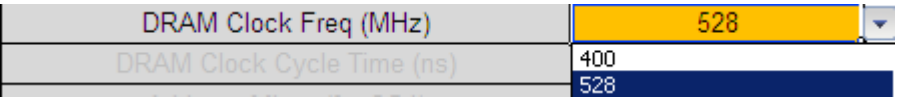

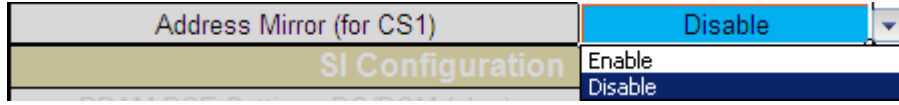

External Use | 23

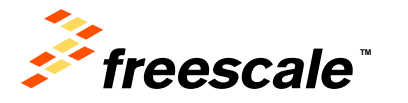

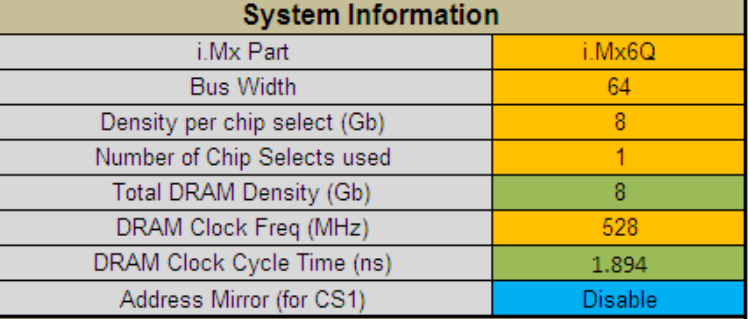

• Step 4: Input Signal Integrity Configuration

Generally speaking, drive strength (DSE) and ODT should match the characteristic impedance of transmission line. Actual test report of trace impedance should be delivered by PCB vendor.

For example, for a 45 ohm single ended trace DSE can select 40ohm or 48ohm. A 100ohm differential trace DSE of one pin of pair can also select 48ohm etc.

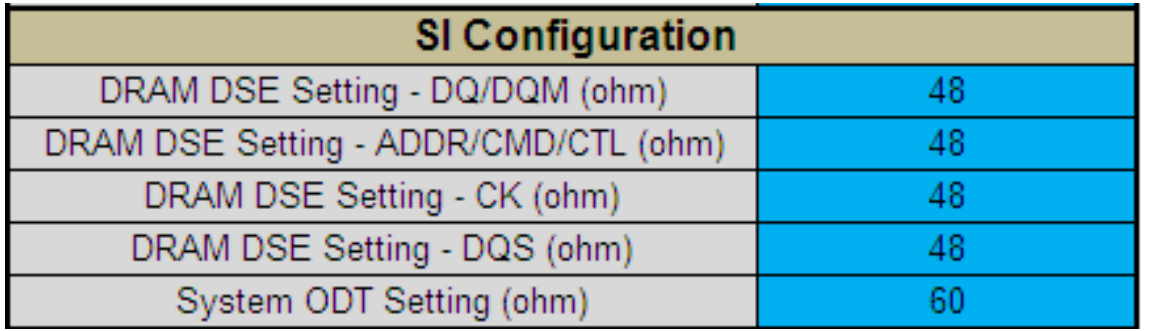

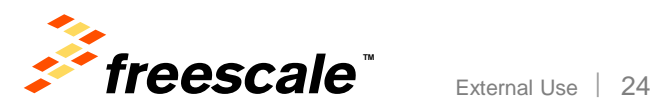

• Step 4 (continued): Input Signal Integrity **Configuration** 

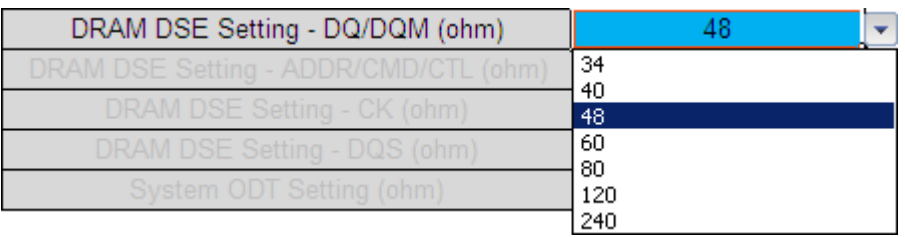

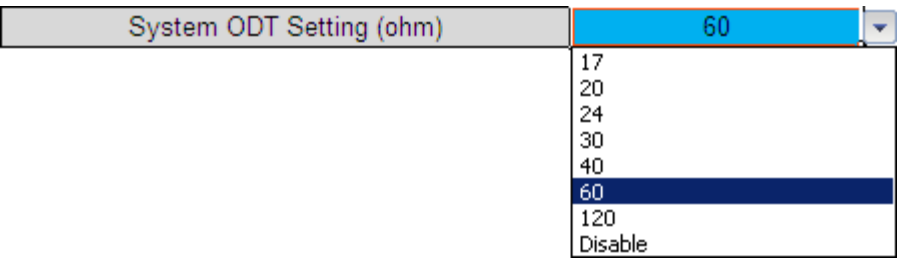

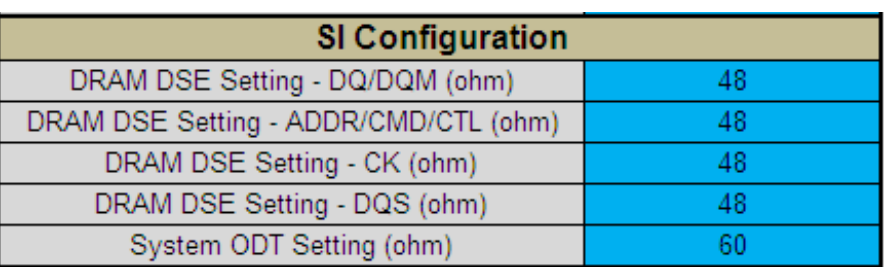

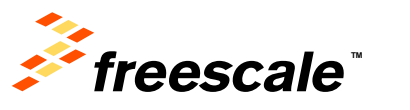

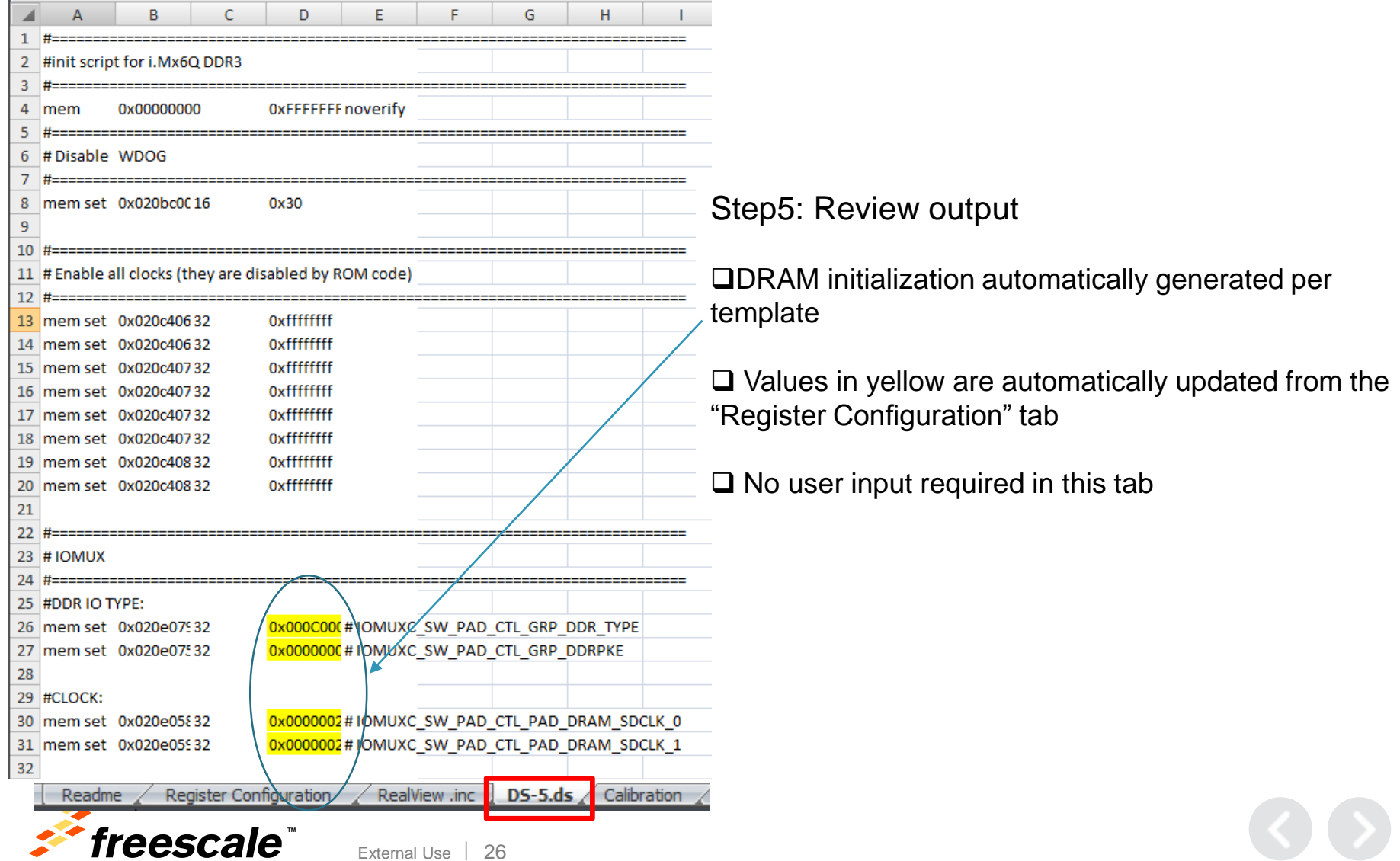

Calibration

97 # For target board, may need to run write leveling calibration to fine tune these settings.

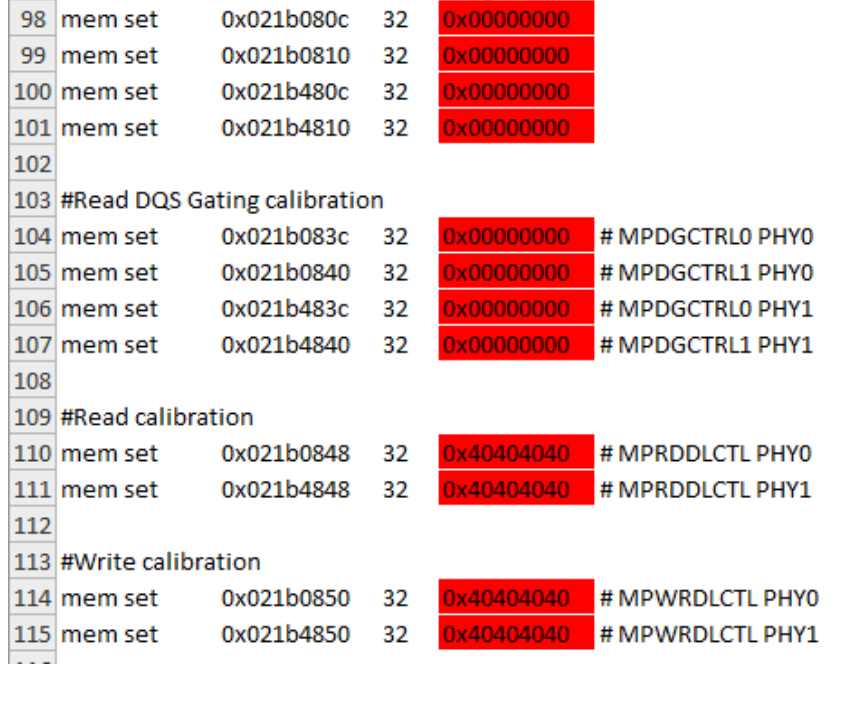

Register Configuration Readme

RealView .inc DS-5.ds

Step5 (continued) : Review output

 $\Box$ Items in red are placeholders until calibration is run.

 $\Box$  Update these values with the results from the DDR Stress Tester

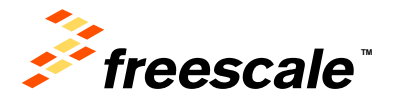

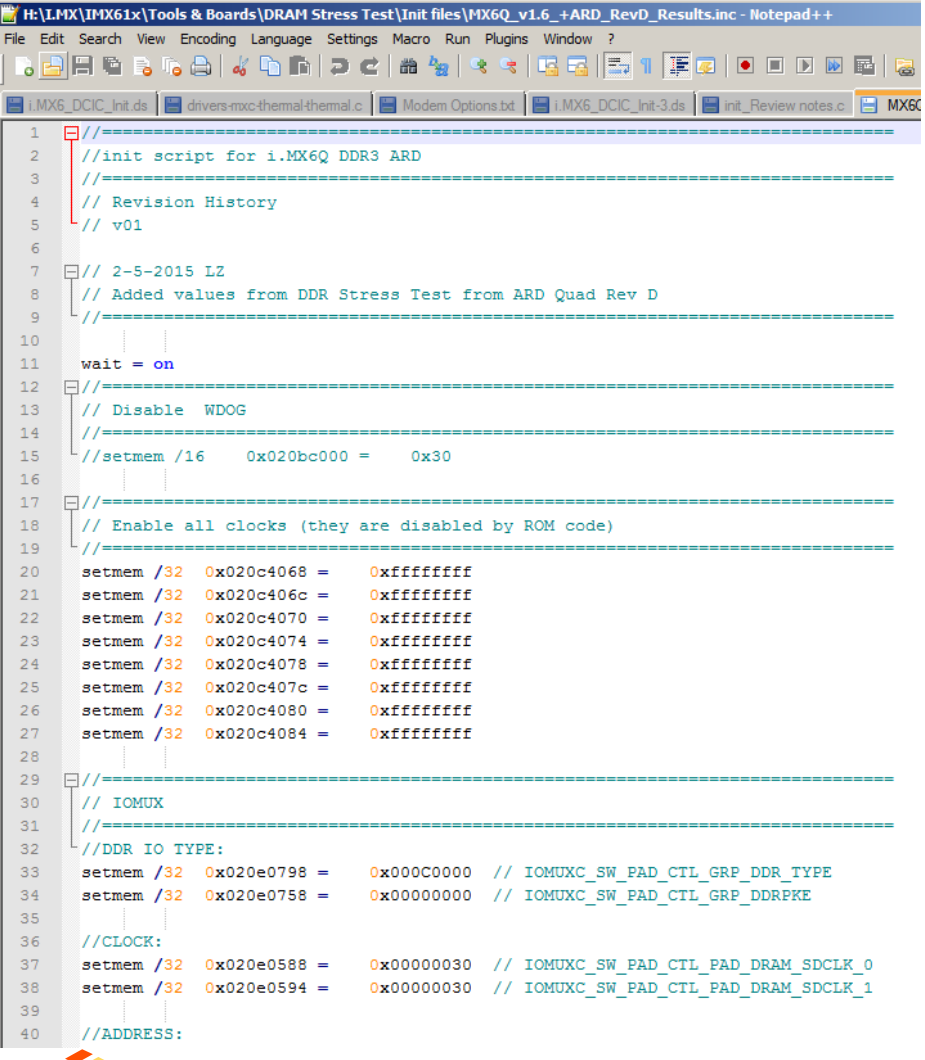

'eescale'

Step5 (continued) : Review output

 $\Box$  Copy the content of the tab to a text file

Now we are ready to run the DDR Stress Tester!

# Agenda

- Board bring-up: where DRAM bring-up fits in
	- − Introduce the tools used for DRAM bring-up
- DDR3 Script Aid/DRAM Register Programming Aid
	- − Introduction/Overview
	- − Walkthrough
- DRAM Stress Test
	- − Introduction/Overview
	- − How to run; deep dive into sub-tests
- DRAM Calibration Overview
- Board Design Considerations

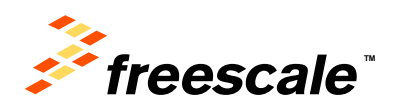

## **DRAM Stress Test – Overview and History**

- Took years to develop, constantly evolving to catch elusive DRAM failures
- Compilation of various DRAM sub tests
	- − Each sub test contains various data patterns/methods to stress the DRAM interface
	- − Started with a few tests using memcpy and various data patterns (1's and 0's; A's and 5's; pseudo-random, etc)
	- − Each new SoC/board presented new DRAM challenges/issues
		- New tests were created to debug
	- − Historically, each test was run one-by-one, took time
	- − Tests were compiled together into one overall test
		- Each test now called sub-test, executed through a function call
		- Marked beginning of 'stress test', sub-tests run in a loop, overnight
	- − Cache enabled important, needed to mimic OS-type transactions; more stress
	- − Increment DRAM frequency method to stress interface accounting for variations in PVT
		- How much above frequency max is considered ample?
			- Historically 30MHz or more seemed good
		- Useful for gathering statistical data; outliers may point to other issues

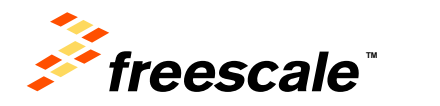

# **DRAM Stress Test – Overview and History**

**(Continued)**

- Non-OS test to exercise DRAM interface
	- − Non-OS: easier than OS to catch/debug DRAM failures
	- − Used by factory as part of DRAM validation
	- − Helps diagnose but doesn't fix DDR problems
- Purpose: Root out potential signal integrity issues due to inadequate board layout
	- − Primarily uses sequential bursts of back-to-back data looking for simultaneous switching noise (SSN)
	- − Validation vehicle that reports how robust DRAM interface is given current set of parameters (i.e. drive strength settings, timing parameters, board layout, etc)
- Runs from internal RAM
	- − Device under test is DRAM itself, don't execute out of same memory being tested
	- − Download to IRAM via JTAG debugger tools (RVD, Lauterbach, Macraigor)
	- − Now available in a USB version.
- FAE's are able to provide tailored code if necessary.

External Use  $\frac{1}{31}$ 

- − Any debugger that supports specific SoC ARM core and elf should work
- − Freescale is not responsible to test every debugger or debug it if doesn't work on other debuggers

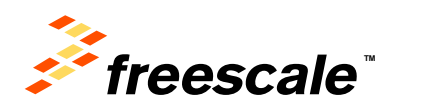

#### **DRAM Stress Test – Overview and History (Continued)**

- Once DRAM stress test passes with ample margin, are we guaranteed the OS will never fail due to DRAM issues?
	- − High degree of confidence DRAM robust enough, but…
		- OS is still the most stressful, particularly an OS stress test like Bonnie++
		- Recommend to run any OS stress tests to double check
	- − Currently Supported SoC:
		- MX28, MX508, MX51, MX53, MX6DQ, MX6DL, MX6SL, MX6SX, MX7D
	- − No plans to back port to older legacy processors
		- **.** Issues encountered as some only have 16KB of IRAM
- Challenges
	- − Test becoming too big to fit inside IRAM (128KB becoming a limiting factor)
	- − When new sub-tests are created, no plan in place to back port to older processors

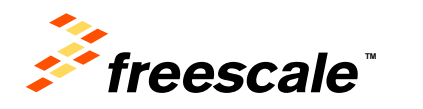

#### **DRAM Stress Test – How to Run Debugger Setup**

- Stress test outputs .elf; can be run from various debuggers
	- − Debuggers necessary for new SoC bring up; highly useful for new board bring up
	- − Debuggers don't rely on bootloaders or on anything running
		- Simply having a debugger connect means the SoC is powered up and running
	- − Debuggers allow user to quickly test fundamental DRAM init
		- Open a debugger memory window to perform simple write-read-verify
	- − There are less expensive debugger options than ARM (like Macraigor)
		- May give up some functionality, but good enough to download and run stress test
- To run from a debugger
	- − Run DRAM init (.inc, .ds, .cmm, .mac)
		- Refer to DRAM Script Aid/Register Programming Aid tool
	- − Load and run the .elf file

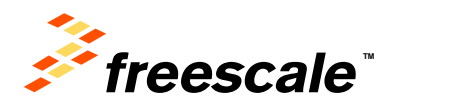

#### **DRAM Stress Test – Classic Version Serial Port Setup**

- DRAM Stress Test uses serial port output (UART) for user interaction
- Terminal program needed on the Host PC
	- − Host PC: Tera Term or Hyperterminal
	- Ensure the correct COM port usage
	- − Set up:

```
BAUD RATE - 115200 
DATA - 8 bit
PARITY- none
STOP - 1bit
FLOW CONTROL – none
```
- Once test runs, look for output messages on the terminal
	- − Various run control options
	- − DRAM density to test, frequency range, etc

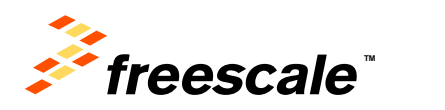

#### **DRAM Stress Test – USB Version**

- DDR Stress Tester uses USB for user interaction
	- − Makes use of \*.bin file output.
	- − Need all in the same windows folder:
		- USB executable file (DDR\_Stress\_Tester)
		- \*.bin file generated from source code (ddr-stress-test-<TGT>.bin)
		- \*.inc script file (from Register Programming Aid)
	- − Enter at the command prompt:

External Use 35

- DDR\_STRESS\_TESTER –t <tgt> -df <prog\_aid> -usb
- DDR\_STRESS\_TESTER –h (Help Menu)
- − Allowable targets are the i.MX6x Family
- − Test runs from Windows command prompt just like Serial UART Terminal.

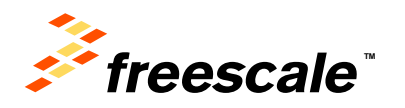

#### **DRAM Stress Test – USB Version**

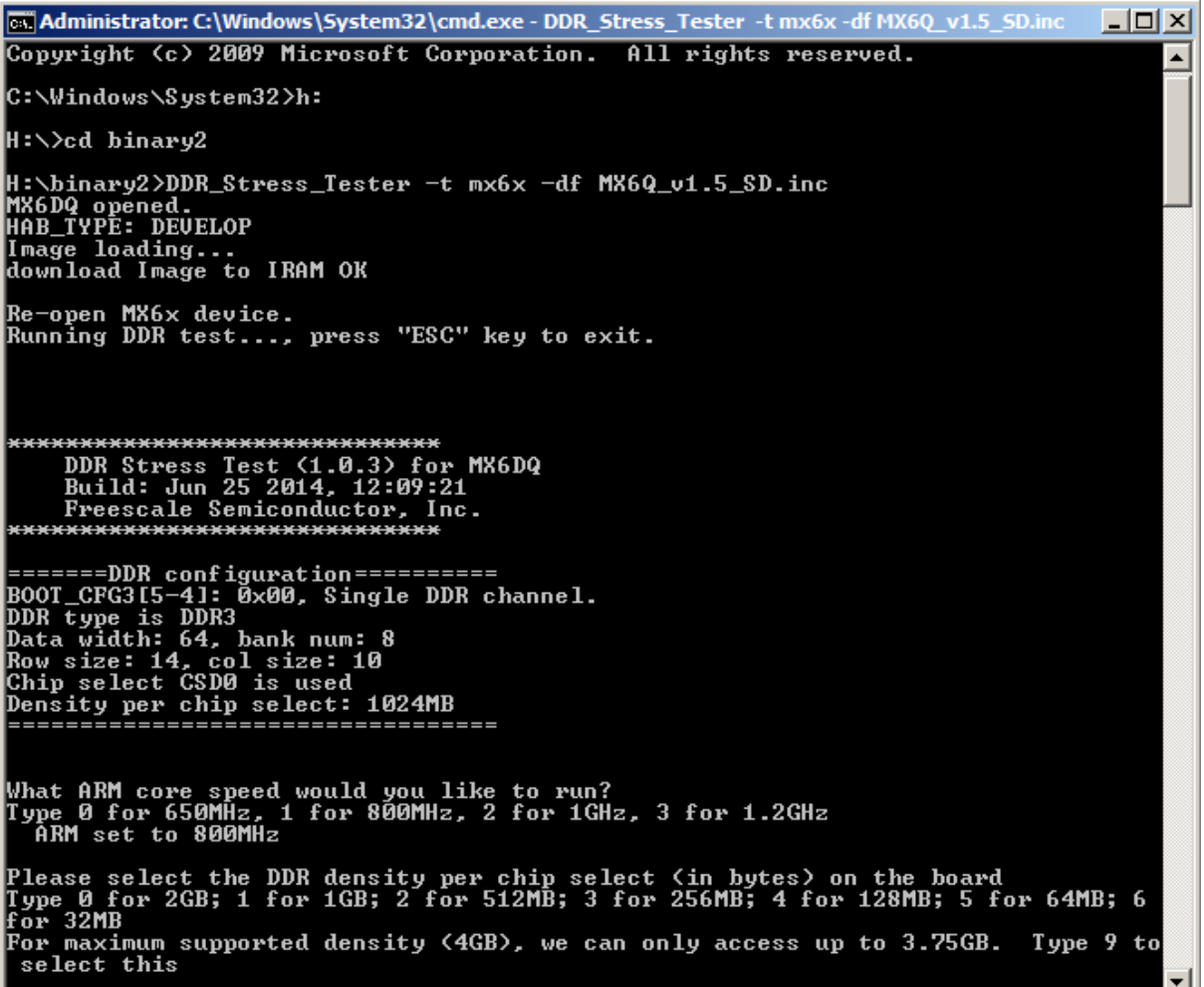

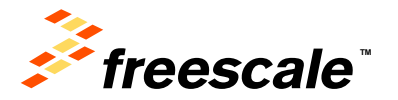

## **DRAM Stress Test – GUI Version (V2.10)**

- The new Community Tool has a GUI interface to the Stress Test.
- The Script Aid (Excel) tool is still required to configure and generate the script.

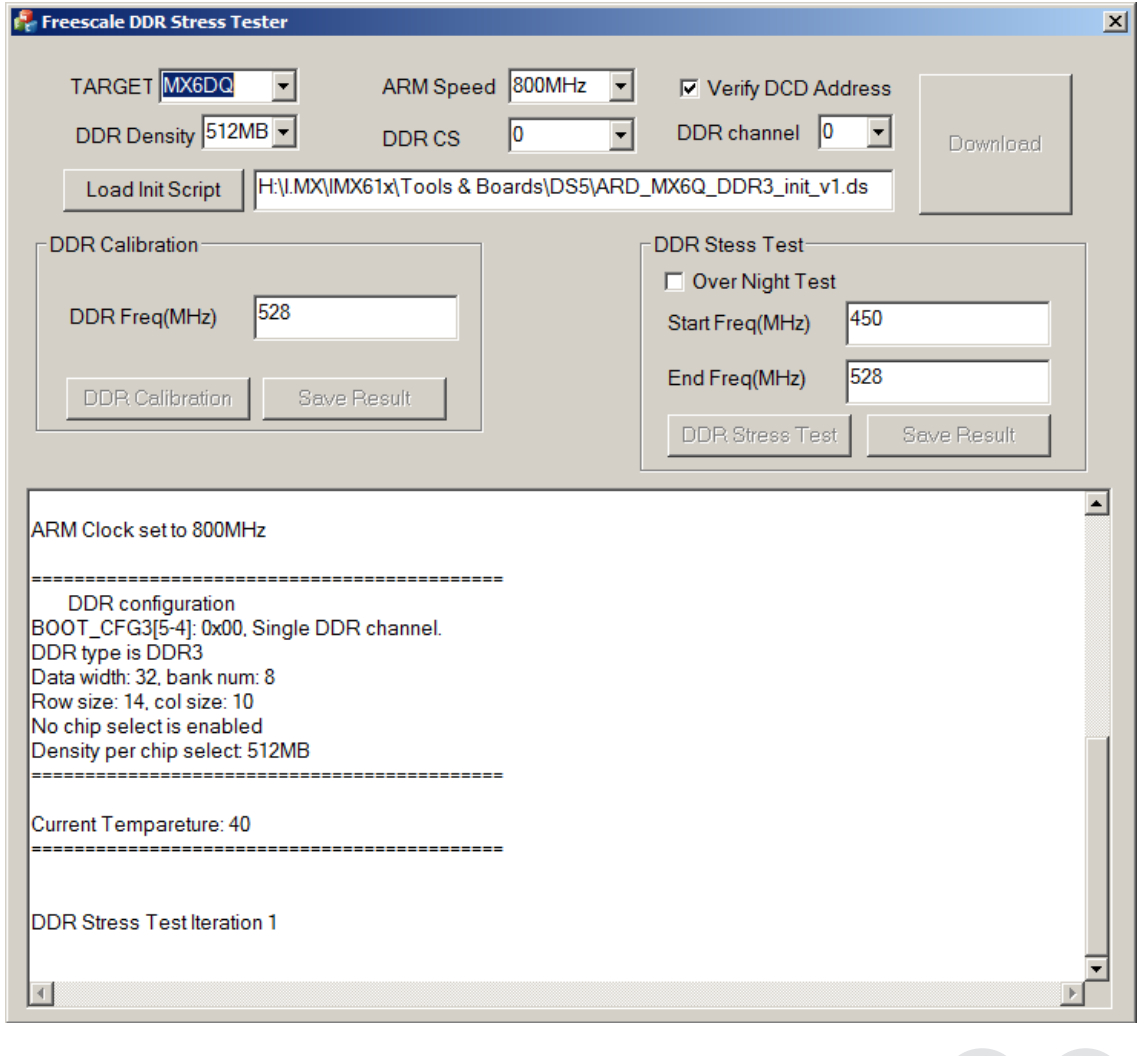

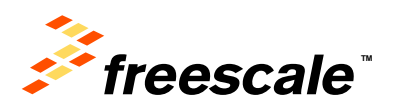

## Are We There Yet?

- The script is configured for our hardware, the DDR Stress test is running, can we start testing DDR on our board now?
- Nope. We still need to calibrate for our hardware.

External Use 38

• Luckily the DDR Stress Test and the i.MX6 can provide the required calibration data.

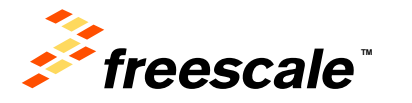

# Agenda

- Board bring-up: where DRAM bring-up fits in
	- − Introduce the tools used for DRAM bring-up
- DDR3 Script Aid/DRAM Register Programming Aid
	- − Introduction/Overview
	- − Walkthrough
- DRAM Stress Test
	- − Introduction/Overview
	- − How to run; deep dive into sub-tests
- DRAM Calibration Overview
- Board Design Considerations

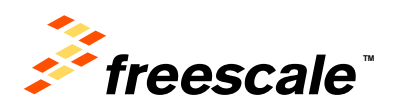

## DRAM Calibration in the DRAM Stress Test

- MX6 MMDC Calibration App Note (AN4467): highly recommended reading to understand calibration concepts
- MX6 series DRAM controller (MMDC) features HW supported calibration methods:
	- − Read DQS Gating calibration
	- − Read DQS delay calibration
	- − Write DQS delay calibration
	- − Write-leveling calibration
- Previous i.MX SoC did not have this support in HW (with the exception of MX53)
	- − That doesn't mean someone didn't come along and write their own type of SW calibration code for previous parts
- ZQ calibration is something simply enabled, no user interaction
	- − Exception is MX508 where this requires a manual SW ZQ calibration routine
		- This routine is part of the MX508 DRAM Stress Test
		- This routine was obtained directly from design/validation and re-used in stress test

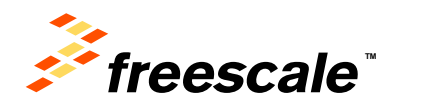

#### DRAM Calibration Conceptual Overview Write Leveling Calibration

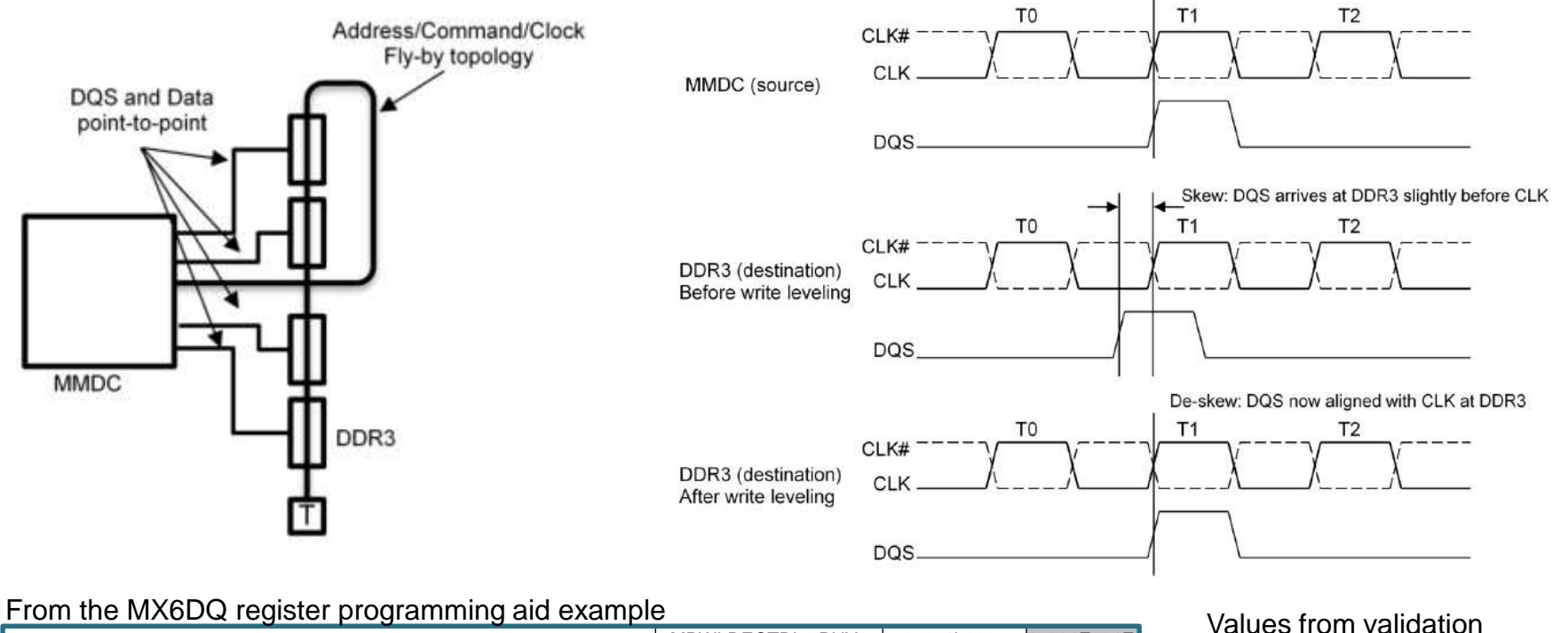

**TM**

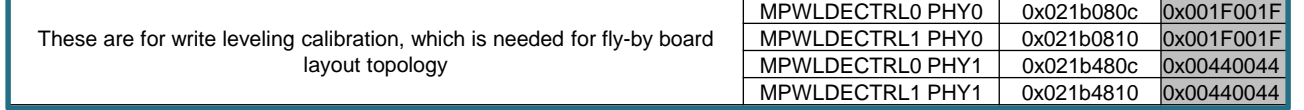

board. For Sabre boards, which is routed point-topoint, can set all values to 0x1F.

- Compensates for CLK-to-DQS skew incurred from fly-by topology
	- Point-to-point memory layouts don't need this
	- Point-to-point memory layouts normally don't use terminations, like FSL development boards
- Relevant to DDR3 memories only (not supported with LPDDR2)
- Write Leveling Calibration code in MX6 DRAM Stress Test

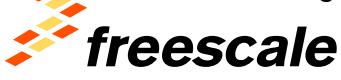
#### **DRAM Stress Test – Calibration Routines**

- The DDR Stress test can used to determine Write Leveling **Parameters**
- To run stress test, need \*.inc file from Register programming Aid.
- When test first starts up, answer preliminary questions:
	- − What core speed would you like to use?
	- − What DDR density would you like to use?
		- Anything less than physically available memory is acceptable.
	- − What DDR Frequency would you like to use?

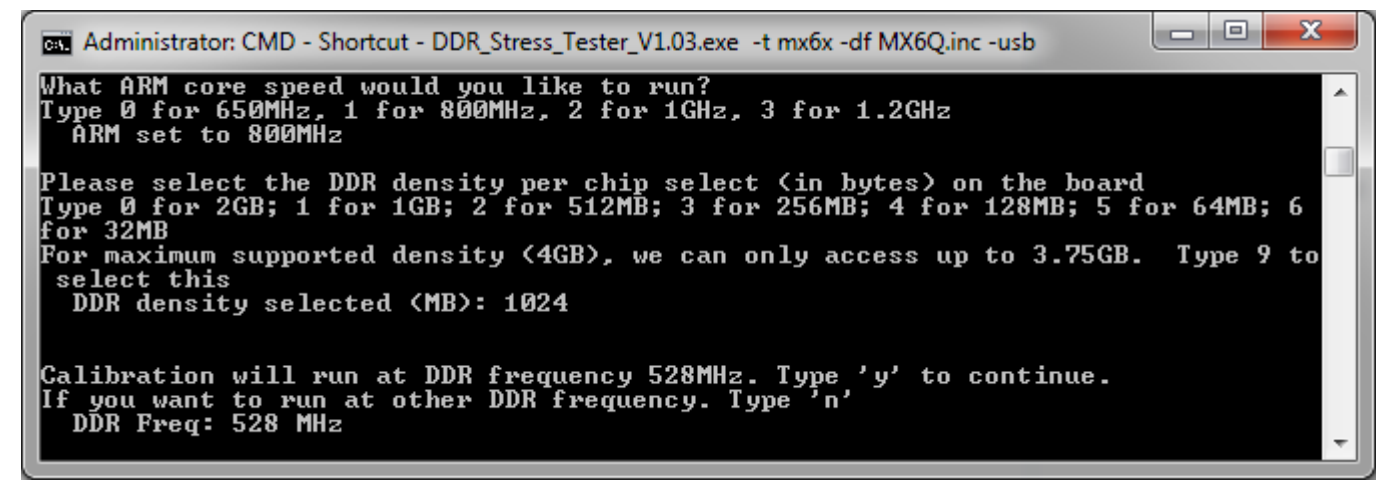

External Use  $\vert$  42

**TM**

#### **DRAM Stress Test – Calibration Routines**

- The next question from the DDR Stress test is:
- Do you want to run the Write Leveling Calibration. Press 'y'
- The test will ask you to enter the four digit Mode Register 1 setting that you used in your initialization script.
- Once the MR1 setting is entered, the Stress Test will complete the Write Leveling Calibration Routine and report back the calibration values.
- Note that the GUI Version of the Stress Test handles the MR1 setting automatically.

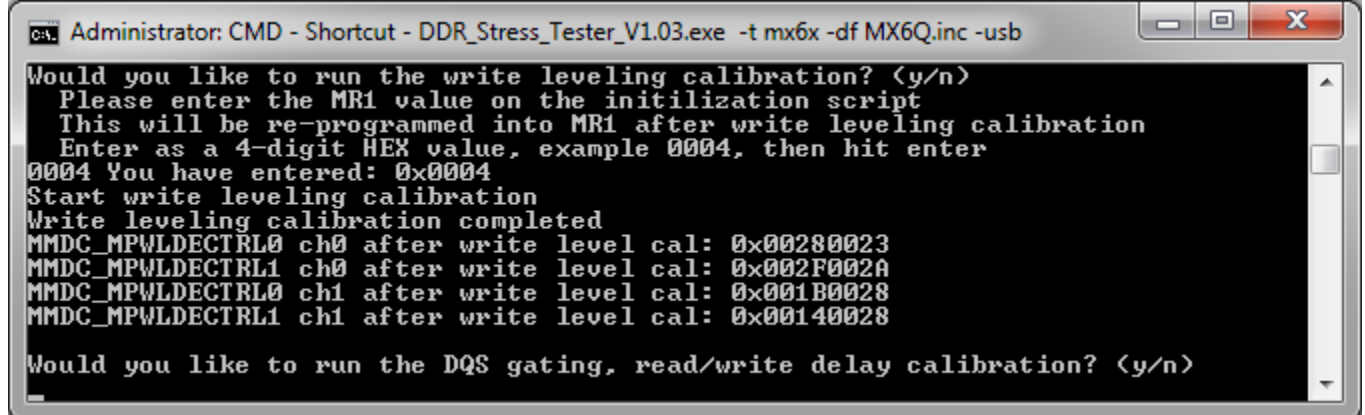

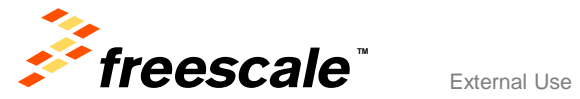

#### DRAM Calibration Conceptual Overview Read DQS Gating Calibration

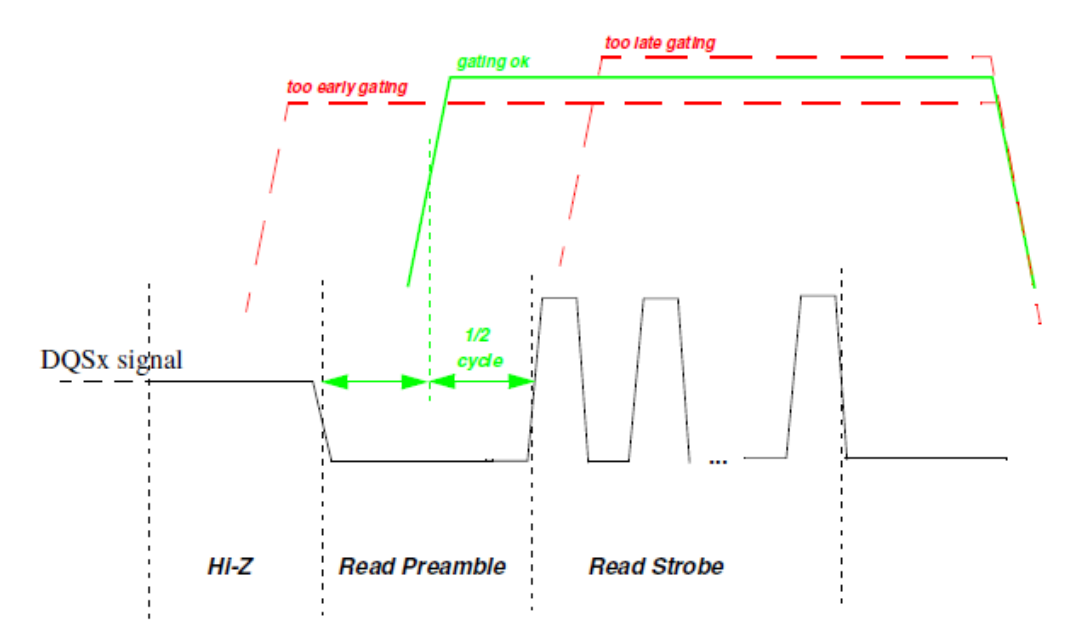

#### From the MX6DQ register programming aid example

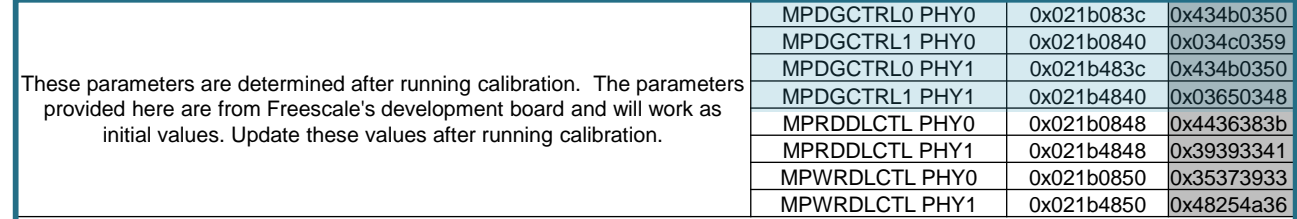

- Not a JEDEC standard; controls i.MX internal DQS gate timing parameters
- Mechanism for our DRAM controllers to correctly sample incoming read DQS signal
- Relevant to DDR3 memories only (not supported with LPDDR2)
- Calibration code in MX6 and MX53 DRAM Stress Test

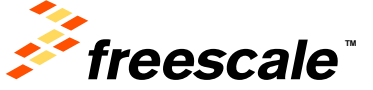

#### **DRAM Stress Test – Calibration Routines**

- The DQS Gating, Read/Write delay calibration tests are next.
- Would you like to run the DQS gating, read/write delay calibration tests: Press 'y'
- Test will automatically run and provide results when finished:

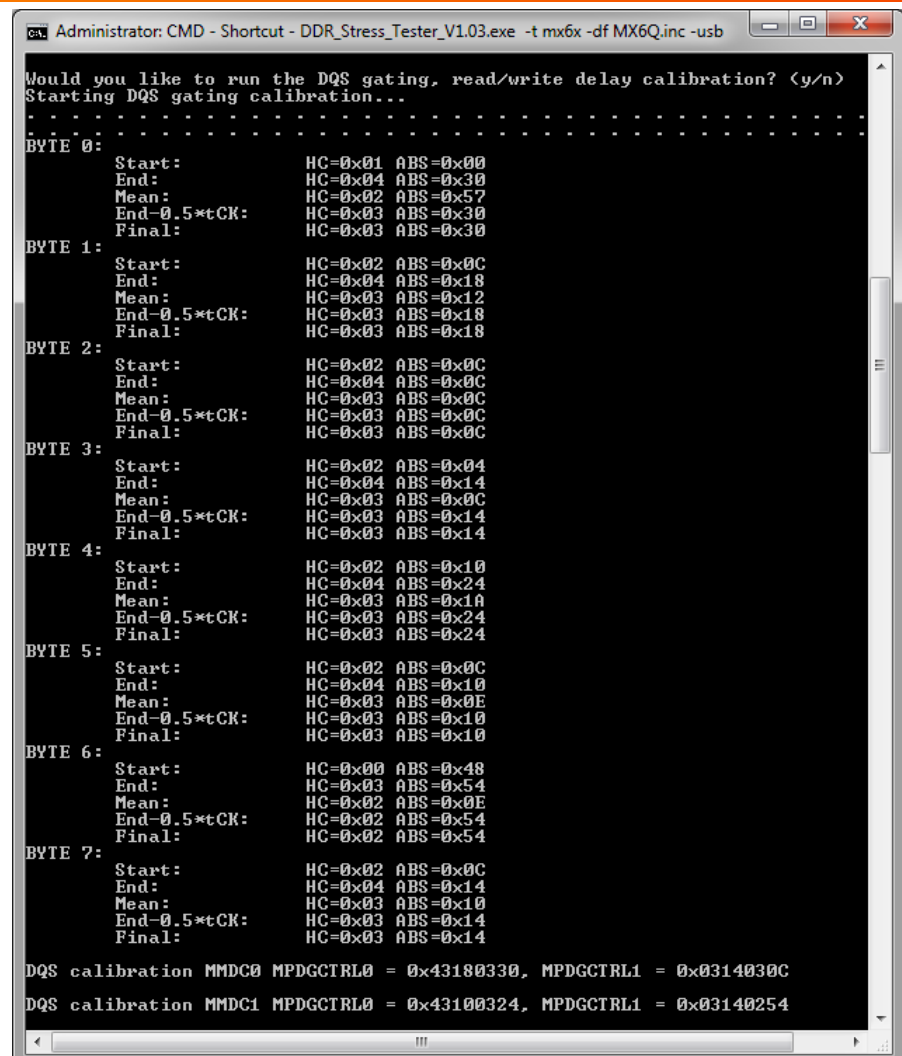

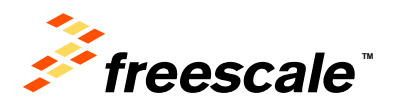

#### DRAM Calibration Conceptual Overview Read DQS Delay Calibration (Continued)

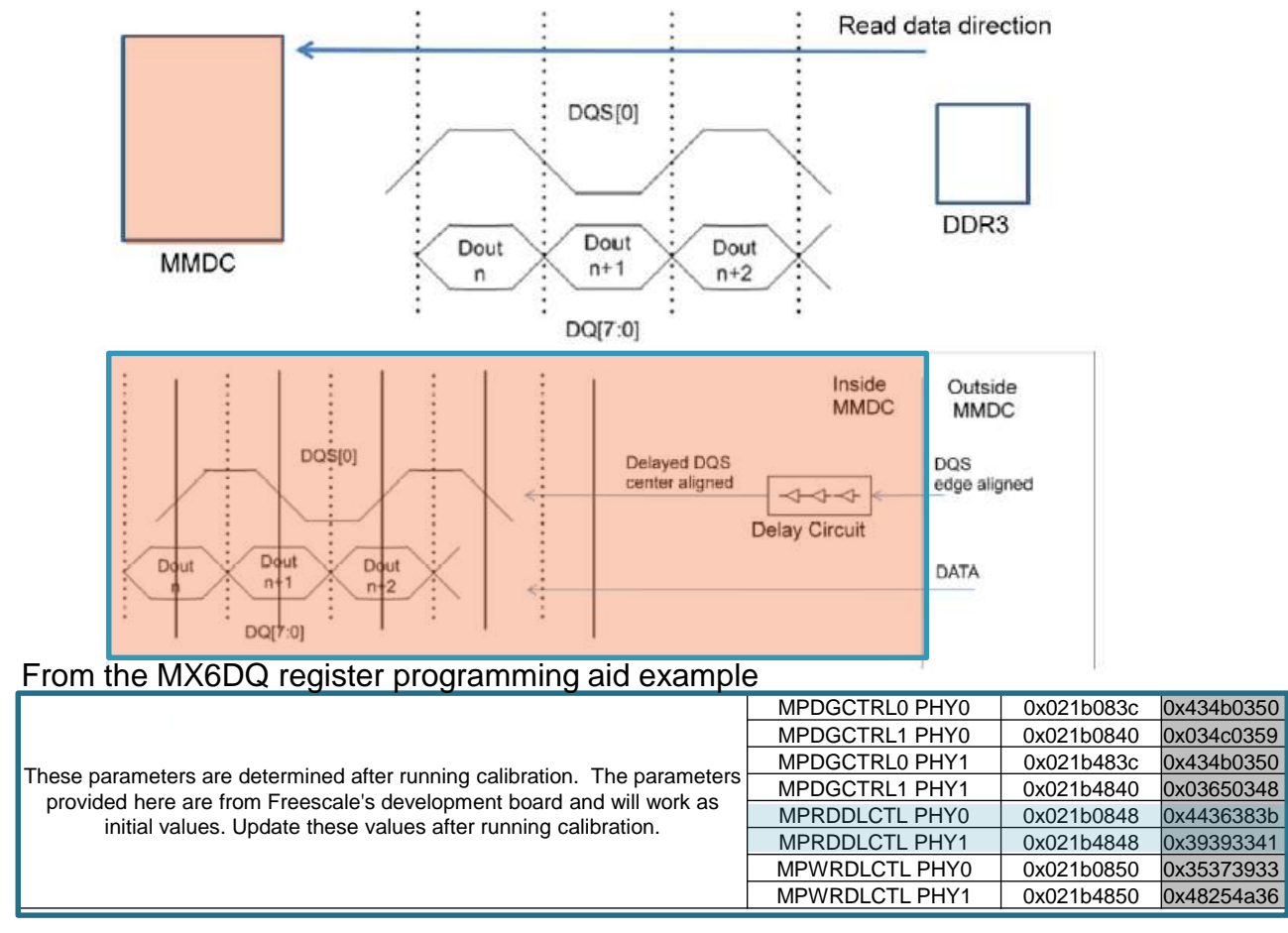

- Used to adjust read-DQS within read-data byte
- Relevant to DDR3 and LPDDR2 memories
- Calibration code in MX6 and MX53 DRAM Stress Test

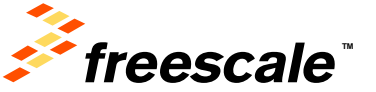

#### **DRAM Stress Test – Calibration Routines**

- The Read calibration test is run begins next.
- "Waterfall" display shows visual of delay settings that allow for correct data readings.
	- − Correct return marked with a '0'
- Test finds center of valid window and reports result at bottom.

- 8 Maximus Administrator: CMD - Shortcut - DDR\_Stress\_Tester\_V1.03.exe -t mx6x -... Note: Array result[] holds the DRAM test result of each byte. 0: test pass. 1: test fail<br>4 bits respresent the result of 1 byte.<br>result 000000001:byte 0 fail... result 00000011:byte 0. 1 fail. Starting Read calibration... ABS\_OFFSET=0x00000000 result[00]=0x11111111 ABS\_OFFSET=0x04040404 result [01 ]=0x1111 ABS\_OFFSET=0×08080808 result[02]=0x11 ABS OFFSET=0x0C0C0C0C result[03]=0x1101 ABS OFFSET=0x10101010 result[04]=0x1101 S OFFSET=0x14141414 result [05]=0x1101101; ABS OFFSET=0x18181818 result [06]=0x00011 ABS OFFSET=0x1C1C1C1C result[07]=0x00011000 88\_OFFSET=0x20202020 result[08]=0x00000000 ABS OFFSET=0x24242424 result[09]=0x00000000 ABS OFFSET=0x28282828 result[0A]=0x00000000  $\overline{\rule{0pt}{6pt}}$  OFFSET =0x2C2C2C2C result[0B]=0x00000000 ABS OFFSET=0x30303030 result[0C]=0x00000000 ABS\_OFFSET=0x34343434 result[0D]=0x00000000 ABS\_OFFSET=0x38383838 result[0E]=0x00000000 ABS\_OFFSET=0x3C3C3C3C result[0F]=0x00000000 ABS\_OFFSET=0×40404040 result[10]=0x00000000 result [11 ]=0x00000000 OFFSET=0x48484848 result[12]=0x00000000 ABS\_OFFSET=0x4C4C4C4C result[13]=0x00000000 ABS\_OFFSET=0x50505050 result[14]=0x00000000 ABS\_OFFSET=0x54545454 result[15]=0x00000000 ABS\_OFFSET=0x58585858 result [16]=0x00000000 ABS\_OFFSET=0x5C5C5C5C result[17]=0x00100000 ABS OFFSET=0x60606060 result[18]=0x011 ABS OFFSET=0x64646464 result[19]=0x111 ABS\_OFFSET=0x68686868 result[1A]=0x11; ABS OFFSET=0x6C6C6C6C result[1B]=0x11 ABS OFFSET=0x70707070 result[1C]=0x11 ABS\_OFFSET=0x74747474 result[1D]=0x1 ABS\_OFFSET=0x78787878 result[1E]=0x111 ABS\_OFFSET=0x7C7C7C7C result[1F]=0x111 

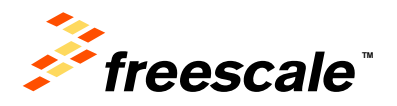

#### DRAM Calibration Conceptual Overview Write DQS Delay Calibration

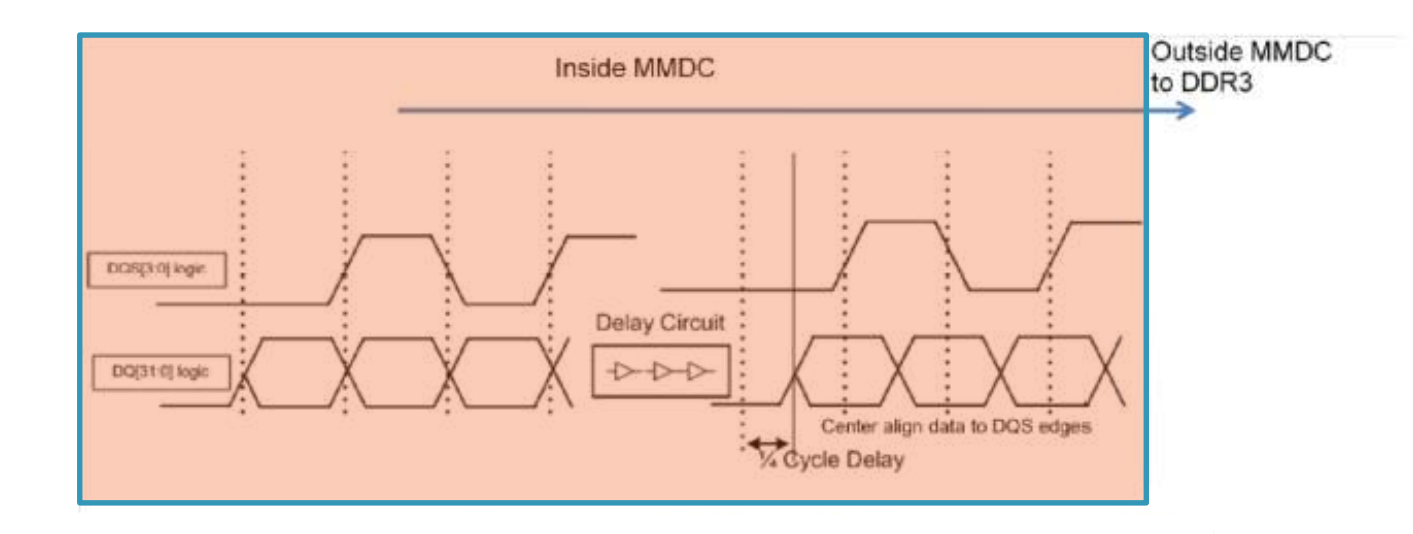

#### From the MX6DQ register programming aid example

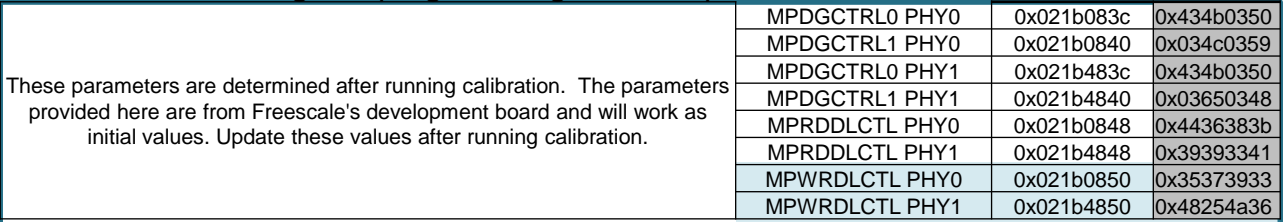

- Used to center output write-DQS within write-data byte
- Relevant to DDR3 and LPDDR2 memories
- Calibration code in MX6 and MX53 DRAM Stress Test

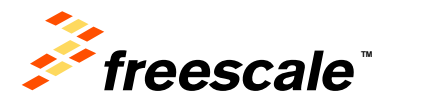

# **DRAM Stress Test – Calibration Routines**

- The Write calibration test is run last.
- Test uses the same display as for the Read calibration test.
- Test finds center of valid window and reports result at bottom.

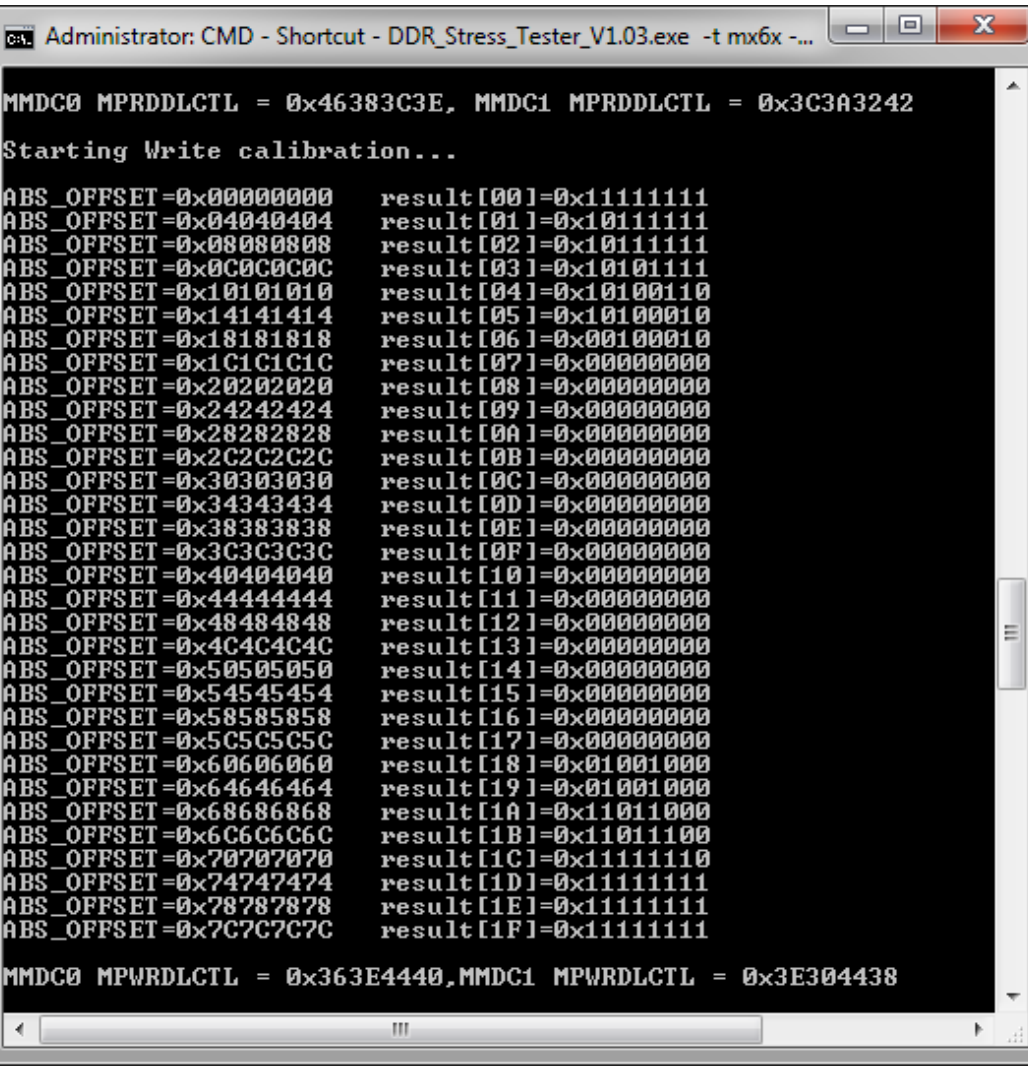

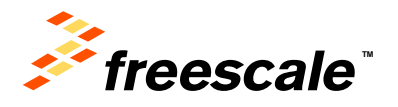

#### **DRAM Calibration Conceptual Overview** ZQ Calibration

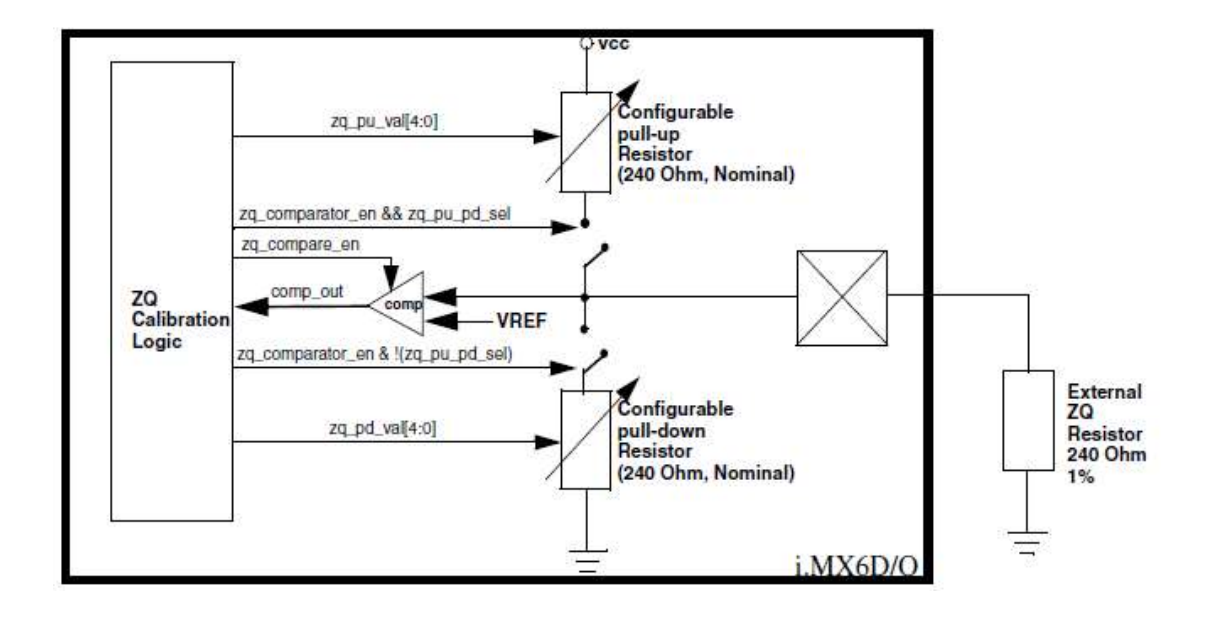

- Feature of both i.MX\* and DRAM (DDR3 and LPDDR2)
- Used to calibrate the pull-up/pull-down resistors of DRAM IO pads (tighter control of pad impedance)
- ZQ calibration occurs automatically, simply just need to enable it
	- Except on MX508, there's a SW routine to do this (in stress test)

\* Only i.MX parts that support DDR3 and/or LPDDR2: MX6, MX53, MX508

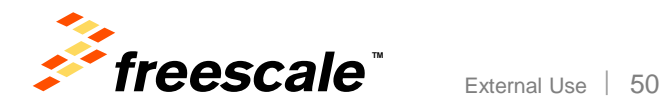

#### **Calibration is complete, now what?**

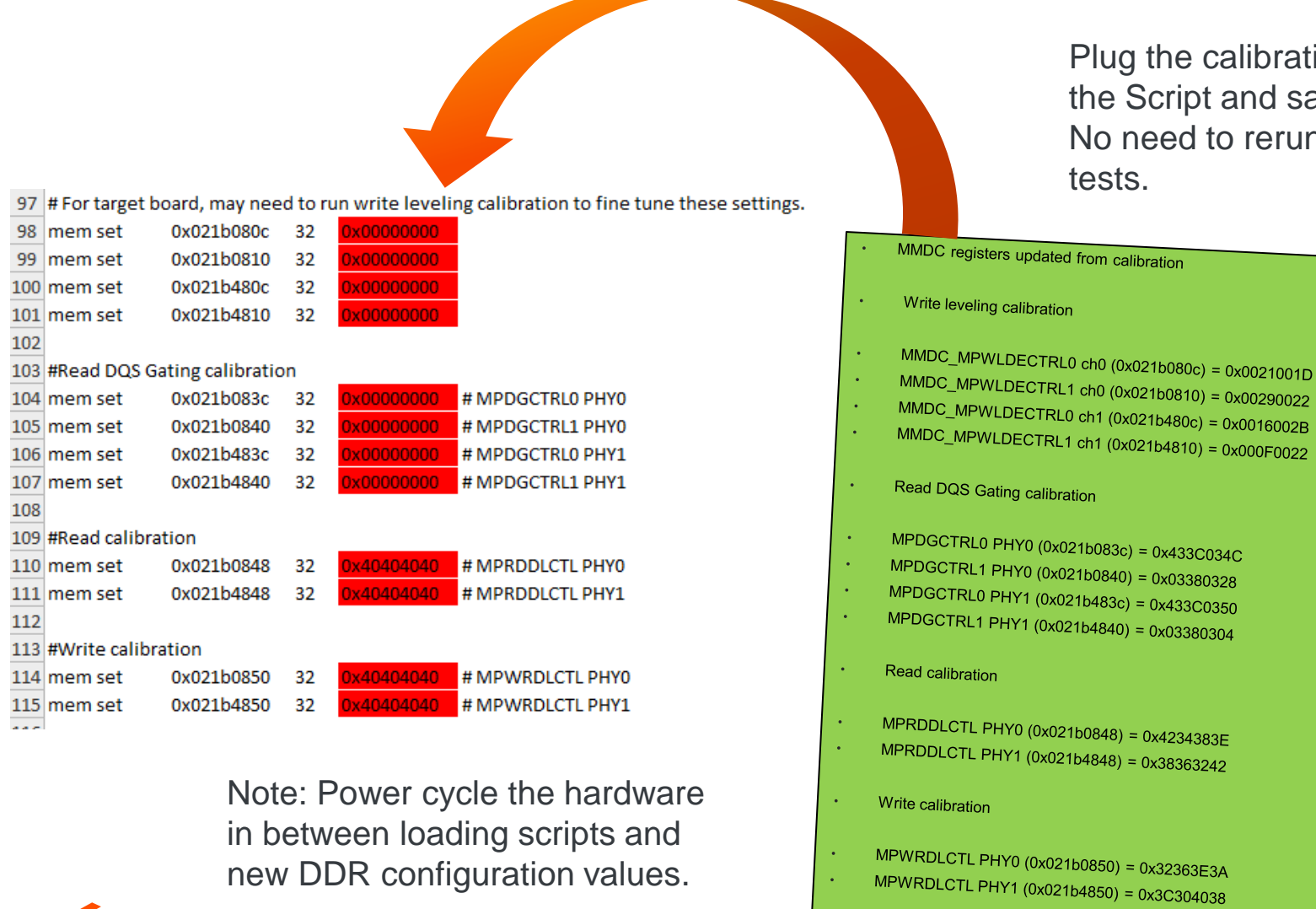

*Freescale* 

Plug the calibration results into the Script and save it. No need to rerun the calibration tests.

J calibration

 $(0x021b4848) = 0x38363242$ 

 $(0x021b0850) = 0x32363E3A$ 

# Running the DRAM Stress Test

• Now we are ready to run the DDR Stress Test.

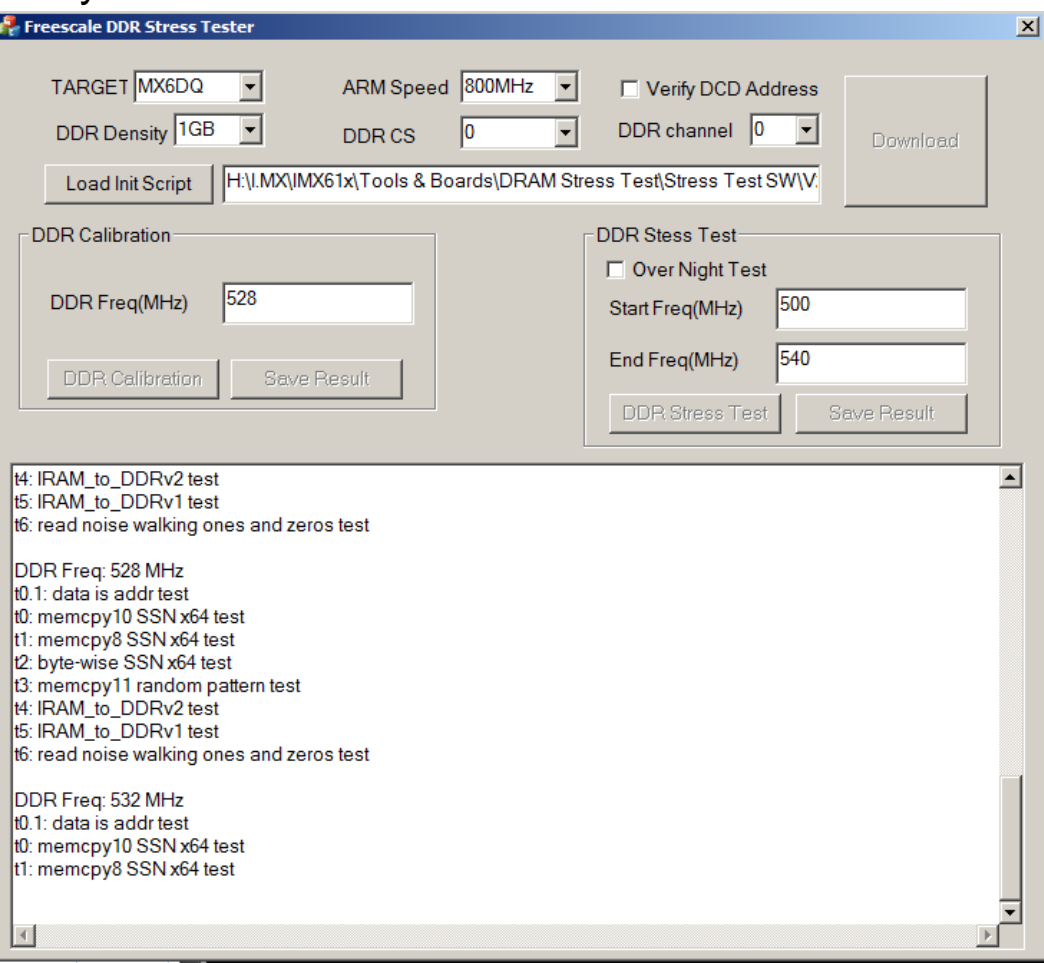

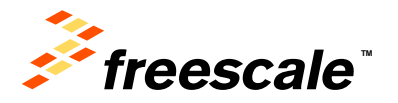

# DRAM Stress Test – Interpreting DRAM Failures

- Failures observed may help narrow down a root cause; following are some pointers:
- Bit wise failures
	- − Normally indicates one or more data lines experiencing glitch due to signal integrity issues (too slow rise/fall time, or too fast rise and fall time attributing to ringing)
	- − Varying temperature is one method to narrow down the root cause
	- − If cooling down the part causes more failures, then it is likely the drive strength is too high causing more overshoots and undershoots
	- − If heating up the part causes more failures, then the drive strength is too low and the signals may not rise/fall fast enough
	- − Playing around with drive strengths often help (start with i.MX side and then try DRAM side)

#### • Byte wise failures

- − This is usually indicative of a problem with the DQS signals: too slow a rise/fall time, there is a glitch, or over/under shoots (signal integrity issues)
- − Temperature testing (see bit-wise failures) to assist in narrowing down the issue with the DQS signal
- − Playing around with drive strengths help; also try playing around with DQS to data timing
- Entire word is wrong or random
	- − This may indicate something more catastrophic either in the logic of the DRAM controller, or some issue with address and/or command signals
	- − Could be a problem with board layout
	- − Try playing around with DRAM controller's timings like 'RALAT'

External Use 53

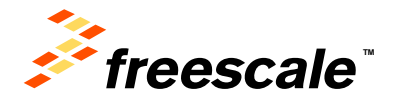

#### DRAM Stress Test – Interpreting DRAM Failures (Continued)

- Keep in mind that these are only pointers to help diagnose DRAM related memory failures. In the past, DRAM failures were attributed to:
	- − Poor board layout resulting in simultaneous switching noise (SSN) causing glitches.
	- − Inadequate IO PAD design often the IO PAD has poorly controlled impedance (either too high or too low a drive strength). This can be easily proven when observing a data signal or DQS signal being sourced by the DRAM memory (read access) or by the SoC (write access). One will often times observe that the DRAM memory provides a much cleaner waveform than that of the SoC.
	- − Internal package issues (poor routing of power/ground signals, not providing proper ground returns, ground bounce, etc.)
	- − DRAM controller logic bugs, often found in corner use cases where an internal bus master causes a transaction or series of subsequent transactions that were not anticipated or verified during the design process
	- − Jitter on the SDCLK lines due to poor PLL design, or noise induced on the clock source itself (outside of the SoC from an external crystal or oscillator).
	- − For LPDDR2, make sure i.MX IOMUX has pull down enabled for DQS signals

External Use 54

• Always remember to double-check DRAM initialization (DRAM register programming aid)

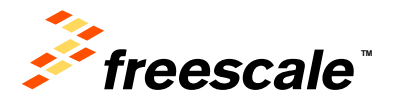

# Agenda

- Board bring-up: where DRAM bring-up fits in
	- − Introduce the tools used for DRAM bring-up
- DDR3 Script Aid/DRAM Register Programming Aid
	- − Introduction/Overview
	- − Walkthrough
- DRAM Stress Test
	- − Introduction/Overview
	- − How to run; deep dive into sub-tests
- DRAM Calibration Overview
- Board Design Considerations

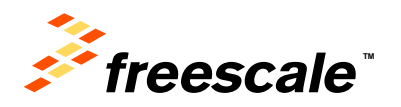

#### 8-Layer Board Stack-up

- Board stack-up critical for high-speed signal quality.
- Impedances must be pre-planned.
- High-speed signals must have a reference plane on an adjacent layer to minimize cross-talk.
- FSL Reference design = Isola 370HR
- Power\*\* additional power plane to support MX6Q to MX6Solo power options only.

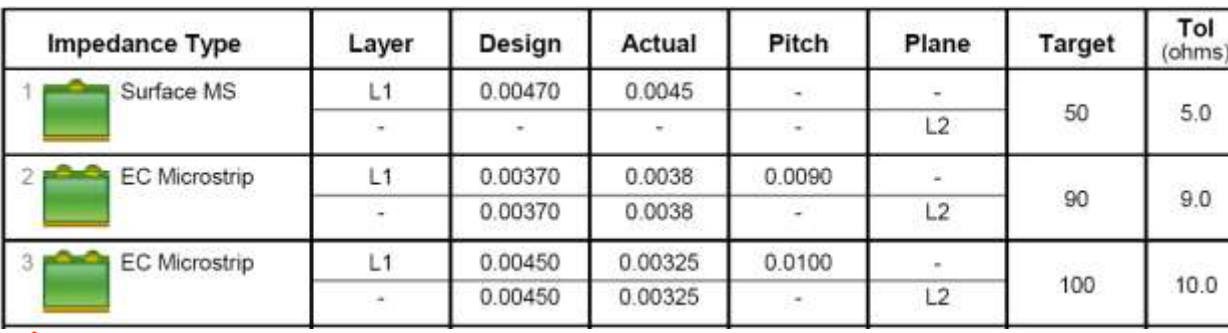

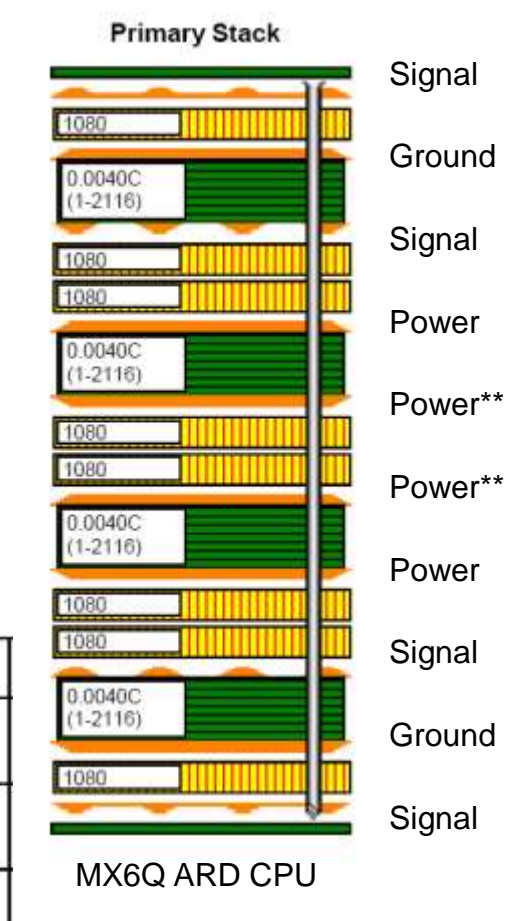

**TM**

eescale

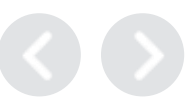

- Swapping DDR3 Data lines within bytes facilitates routing
	- − **Write Leveling –** lowest order bit within byte lane must remain on lowest order bit of byte lane
	- − For example D0, D8, D16, … fixed, other data lines free to swap within byte lane
		- JEDEC DDR3 memory restriction.
- No restrictions for complete byte lane swapping
	- − DQS and DQM must follow lanes

External Use 57

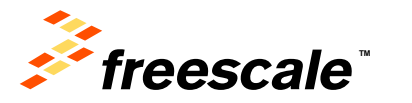

- Data re-assignment facilitates routing
	- **Data re-assigned within byte group**
	- **Byte Groups can be reassigned**

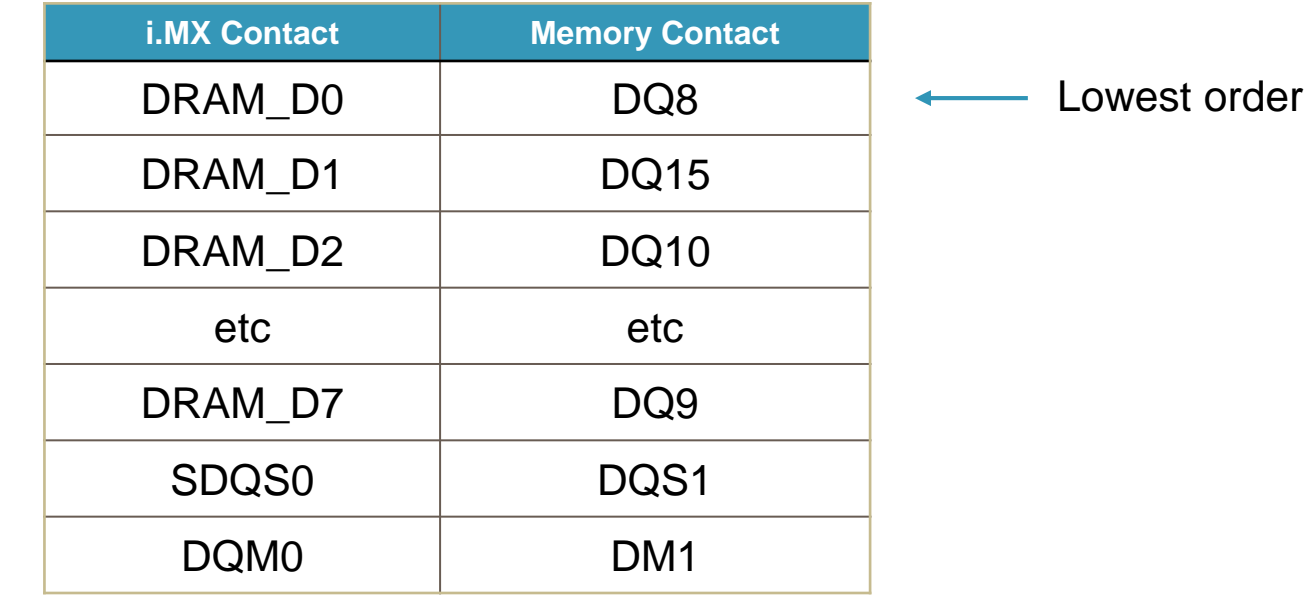

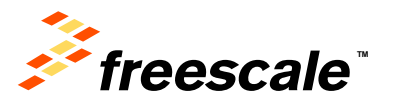

bit

DDR (64-bit) routing configurations can be routed as:

- *"T" configurations*
	- − Termination resistors not required
		- Accomplished with short routing lengths and on-chip drive strength control
	- − Design limited to one chip select (4 x16 DDR's) DDR3, 2 GBytes using latest memories (4 GBytes coming)
- *"Fly-by" configuration*
	- − MX6 DDR controller provides Address mirroring when using 2 chip selects. Aids routing for memories on both sides of board.
	- − Bus termination resistors required

External Use 59

− Proven design method, easy to simulate

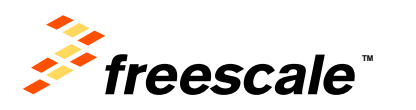

- Prototype boards should plan for DDR signal breakout boards from Agilent or other.
	- − Allows probing signal quality
	- − Alternate Remove one memory to probe bus

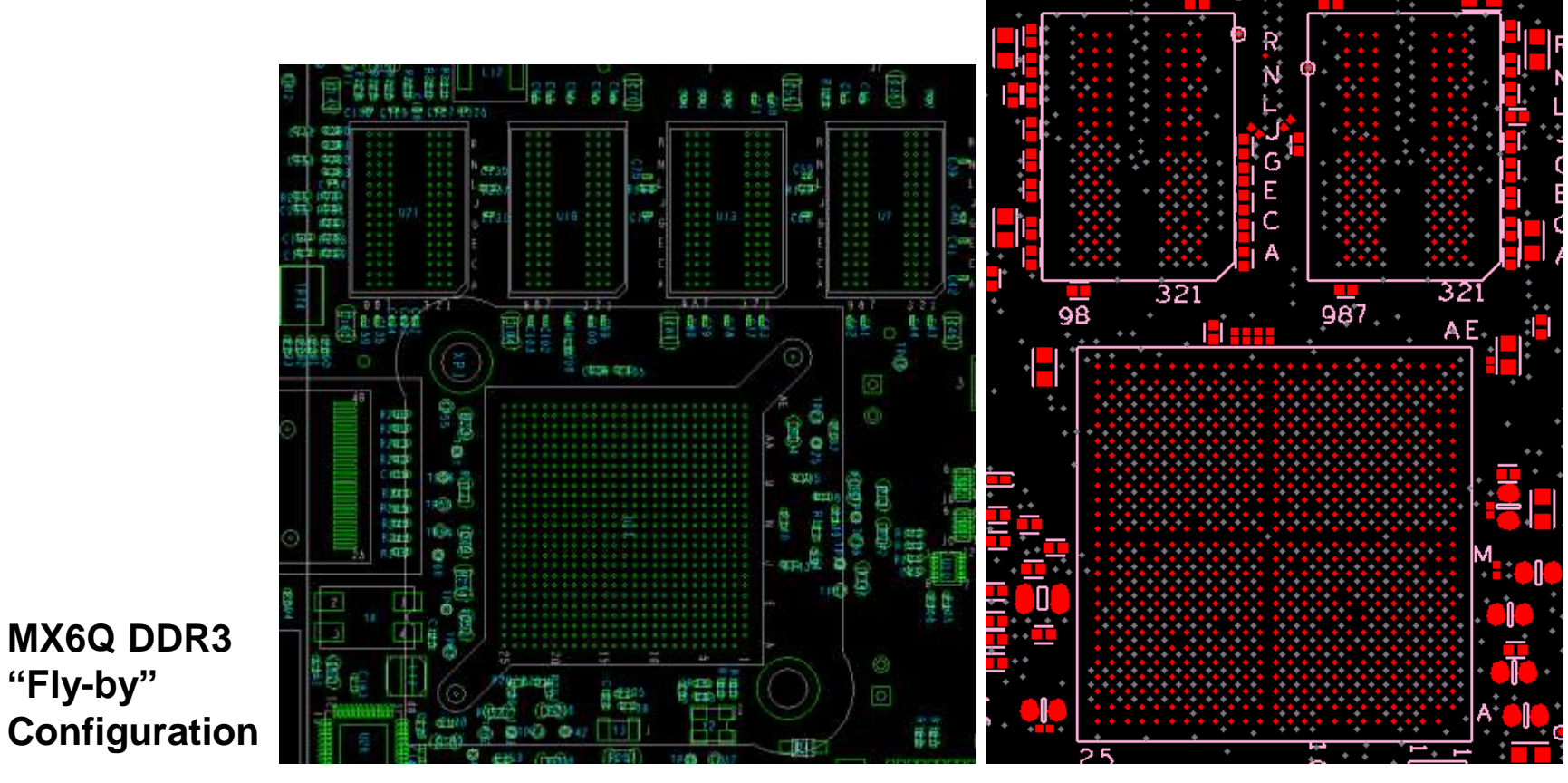

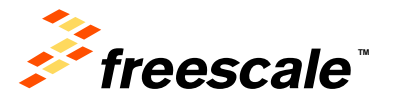

**"Fly-by"** 

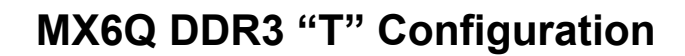

## Fly-By Topology vs. T Route

- Fly-By Topology Advantages:
	- − Easier to route
	- − Less chance for reflection in Address and Command traces.
	- − Parallel termination resistors go at end of traces.
	- − Reduced cross-talk at the pads
- T Route Advantages:
	- − Less power consumption
		- Traces not pulled up to VREF.
	- − Better performance.

External Use 61

Don't lose extra clock cycle to reads and writes.

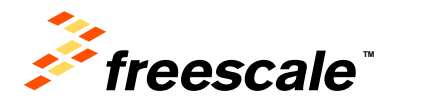

## Layout considerations for high-speed signals

- High-speed signals must not cross reference plane gaps
- Avoid creating slots, voids, and splits in reference planes. Review via voids to ensure they do not create splits (space out vias).
- Clocks or Strobes on same layer need at least 2.5x spacing from adjacent trace (2.5x height from reference plane) to control crosstalk.
- All Synchronous modules should have bus length matching and relative clock length control.
	- CLK should be longer than the longest signal in the Data/Addr/Control group (+5 mils)
	- − Many web resources

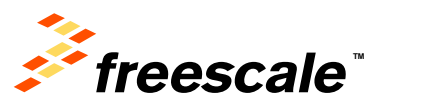

#### Power Grid Pontential Errors

• Chopping up planes reduces effectiveness

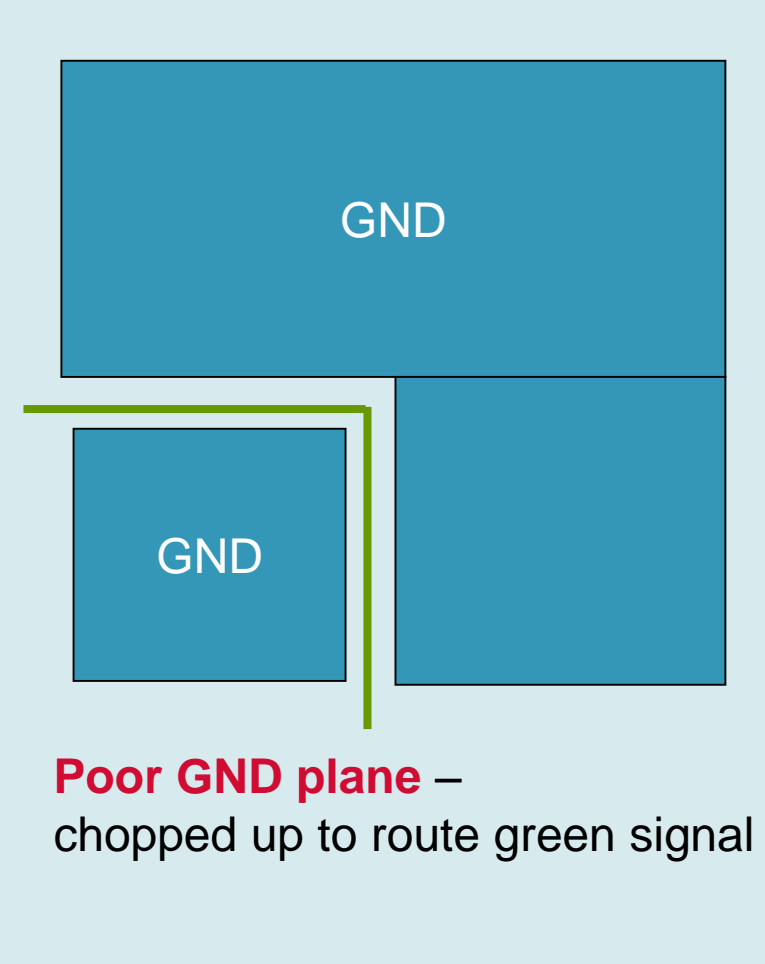

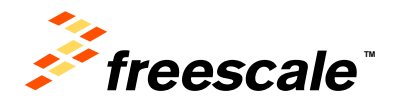

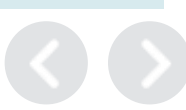

# DRAM GND Plane – Poor Layout

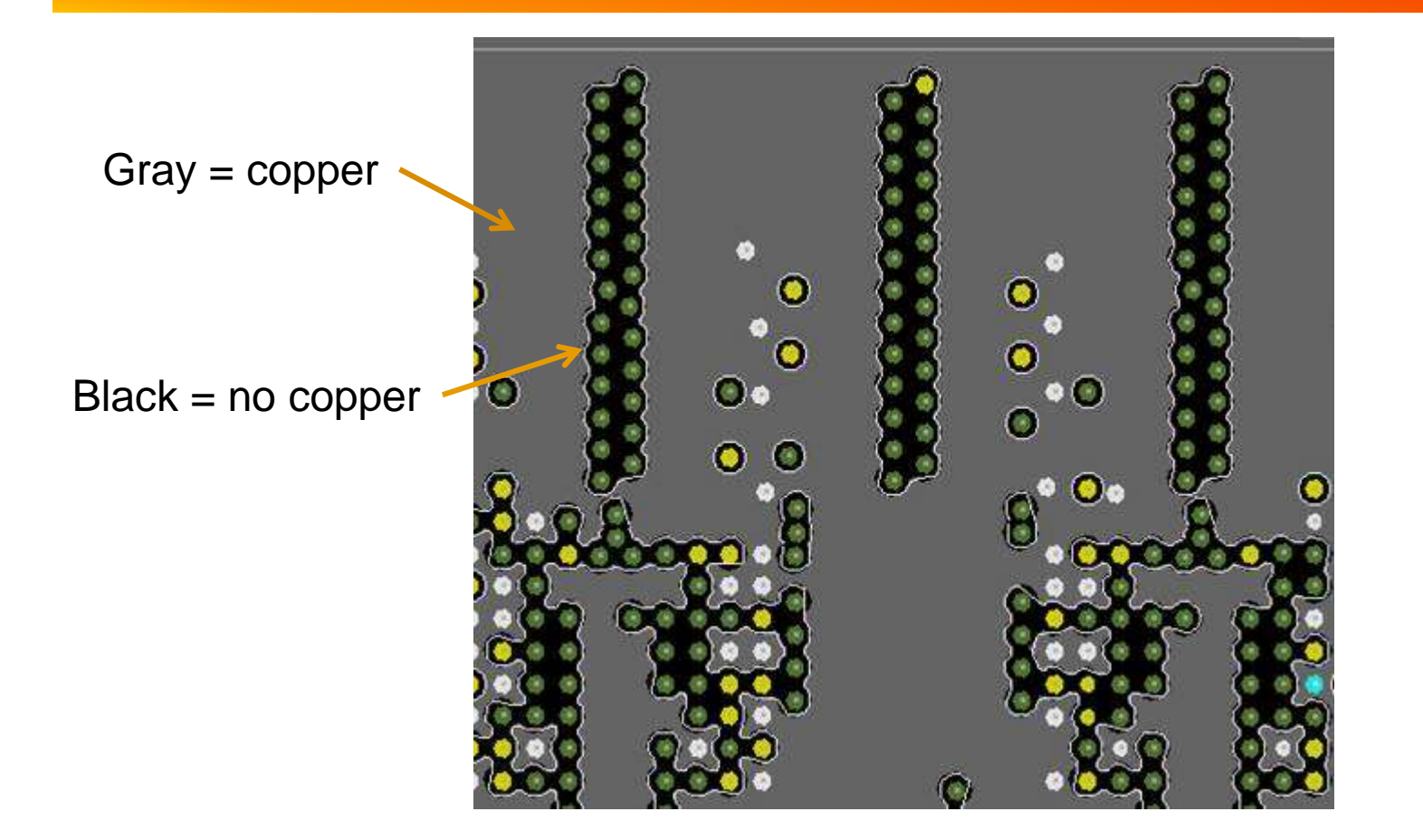

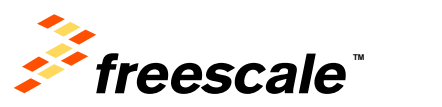

### GND Plane of Previous Slide – Poor Layout Detail

- Vias too close together
- Horizontal current flow blockage

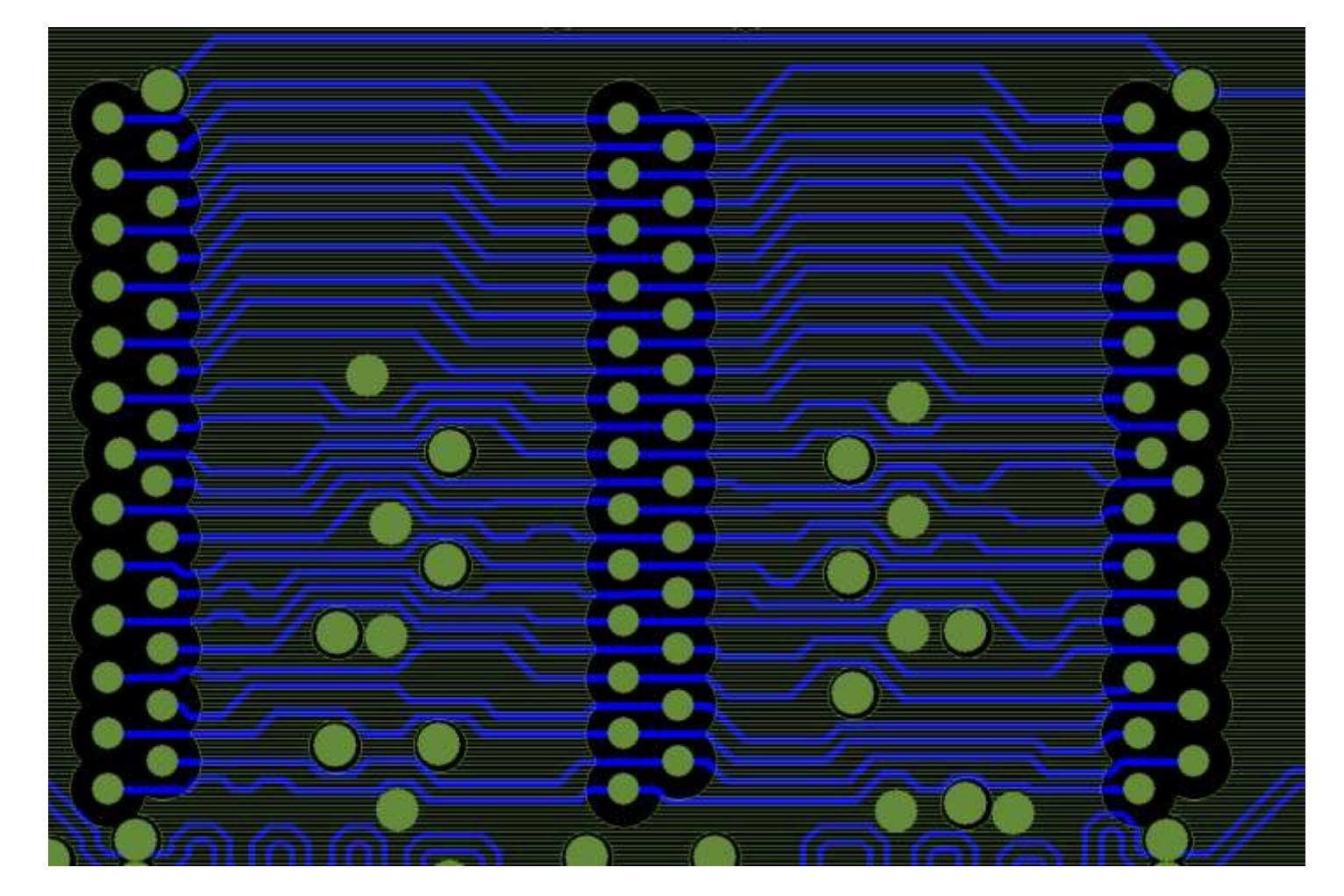

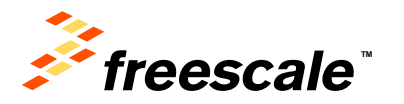

External Use  $\vert$  65

#### GND Plane - Good Layout

Gray = copper

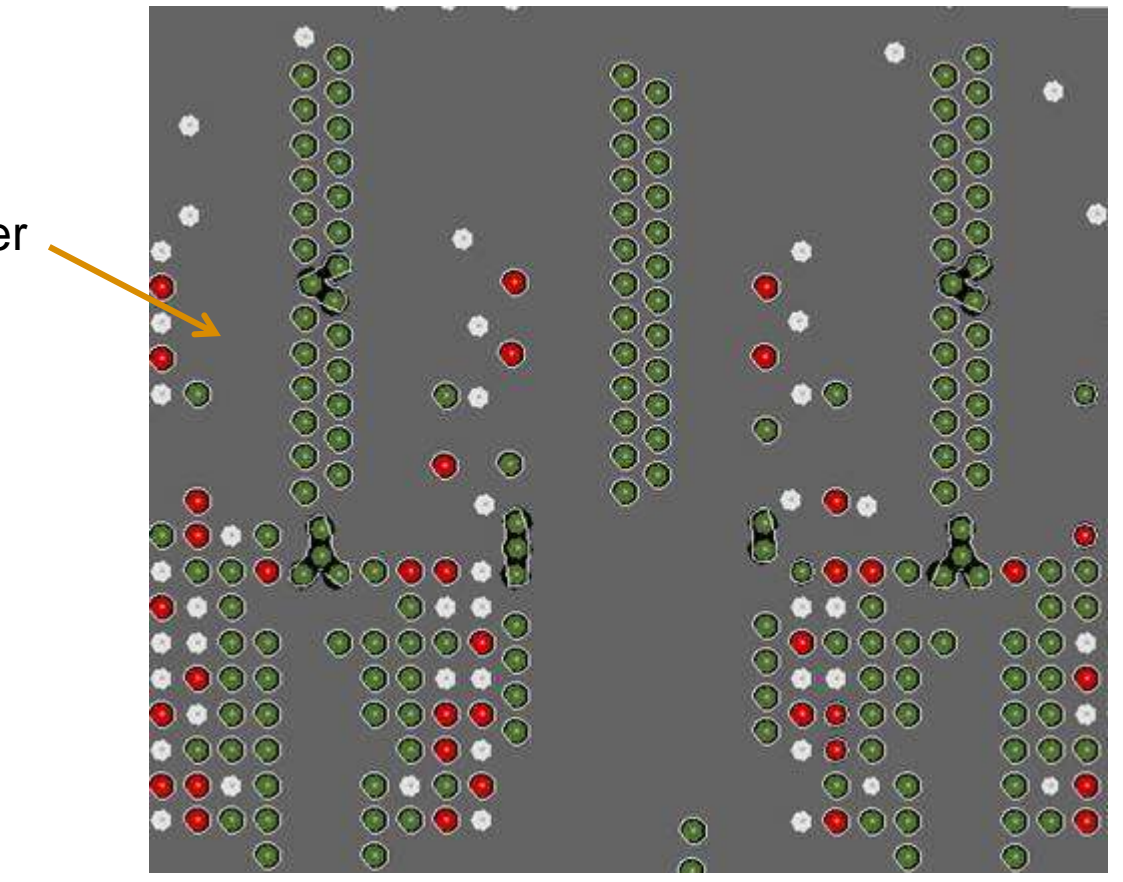

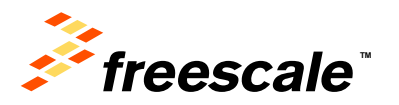

## GND Plane of Previous Slide – Good Layout Detail

- Vias spaced apart
- Facilitates horizontal current flow

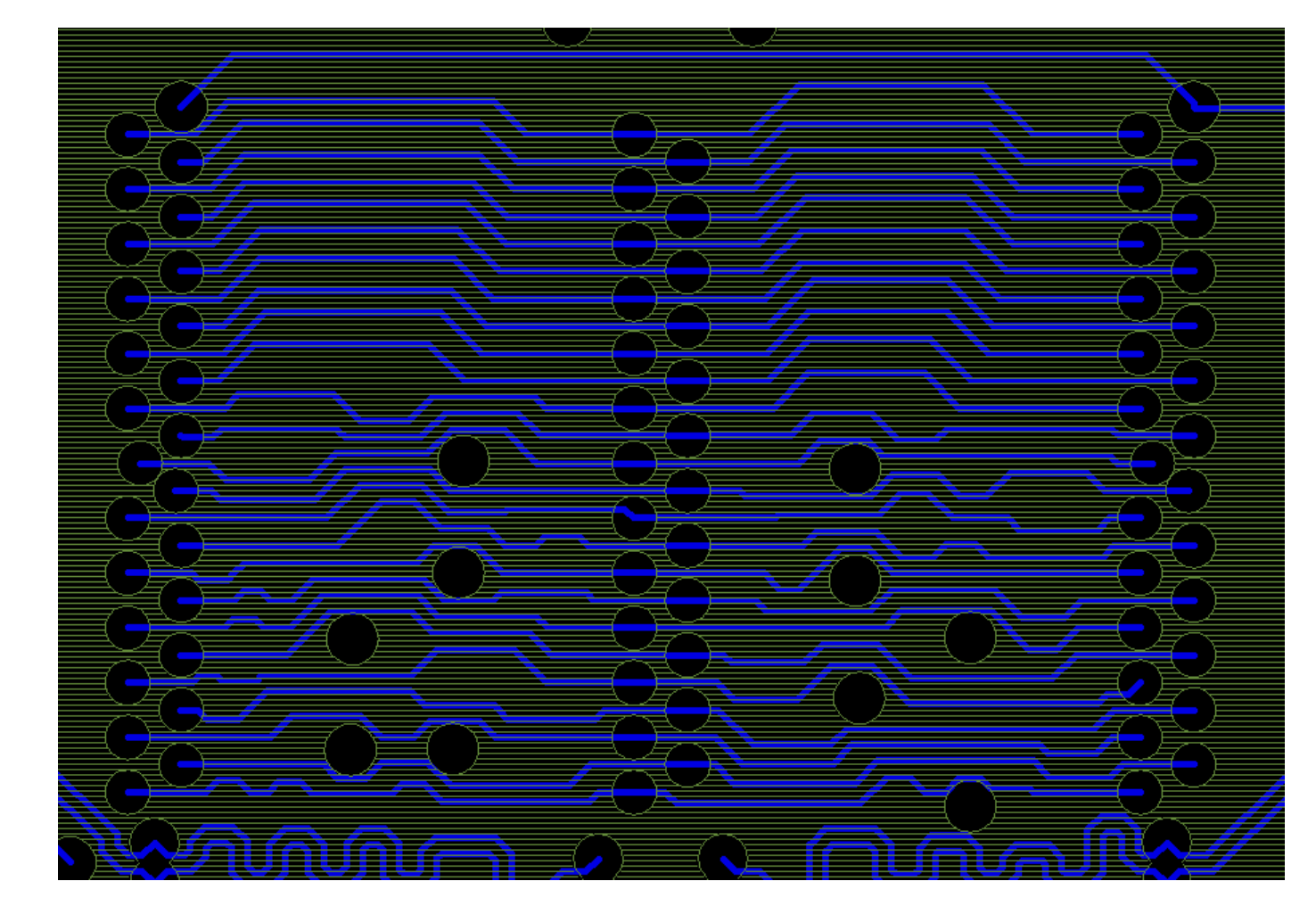

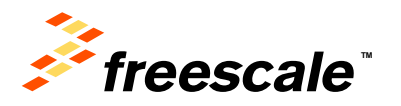

External Use  $\vert$  67

# High-Speed Signal Impedance

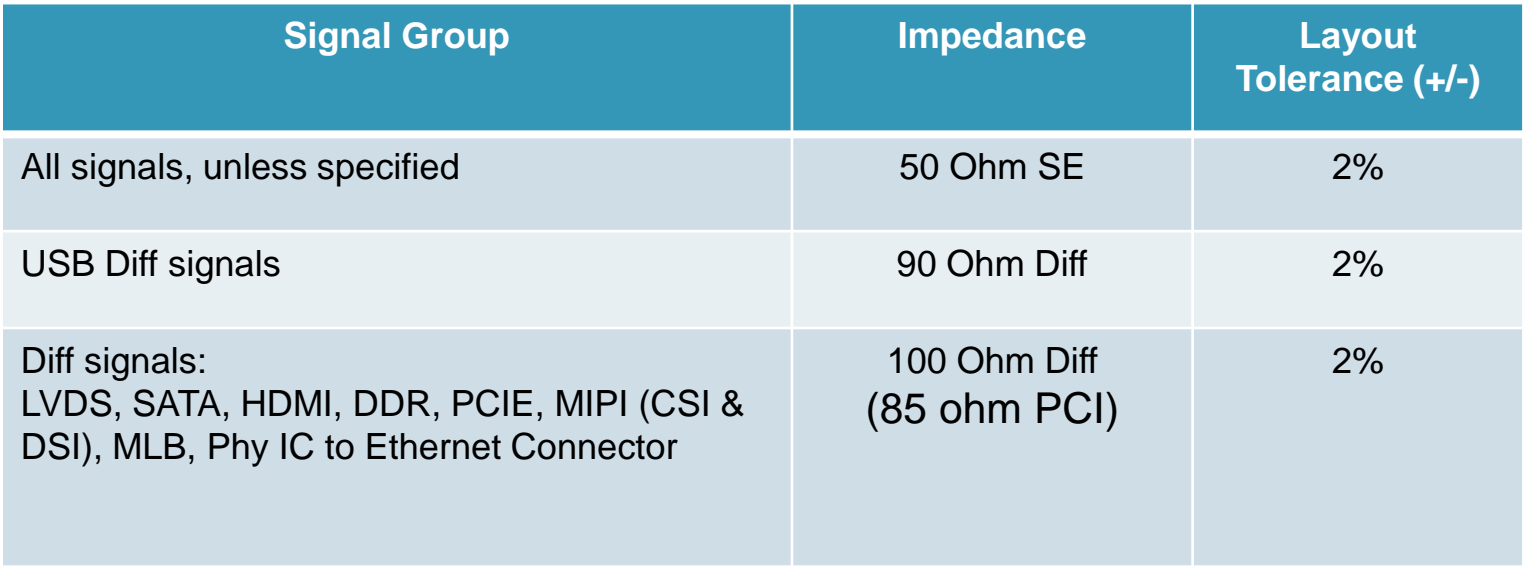

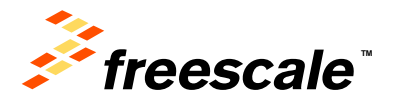

#### Bring-Up: Power - Example Voltage Report

Board Name: \_\_\_\_\_\_\_\_\_\_\_\_\_\_\_\_\_\_\_Serial #: \_\_\_\_\_\_\_\_\_\_\_\_\_\_Data Collected by: \_\_\_\_\_\_\_\_\_\_\_Date:

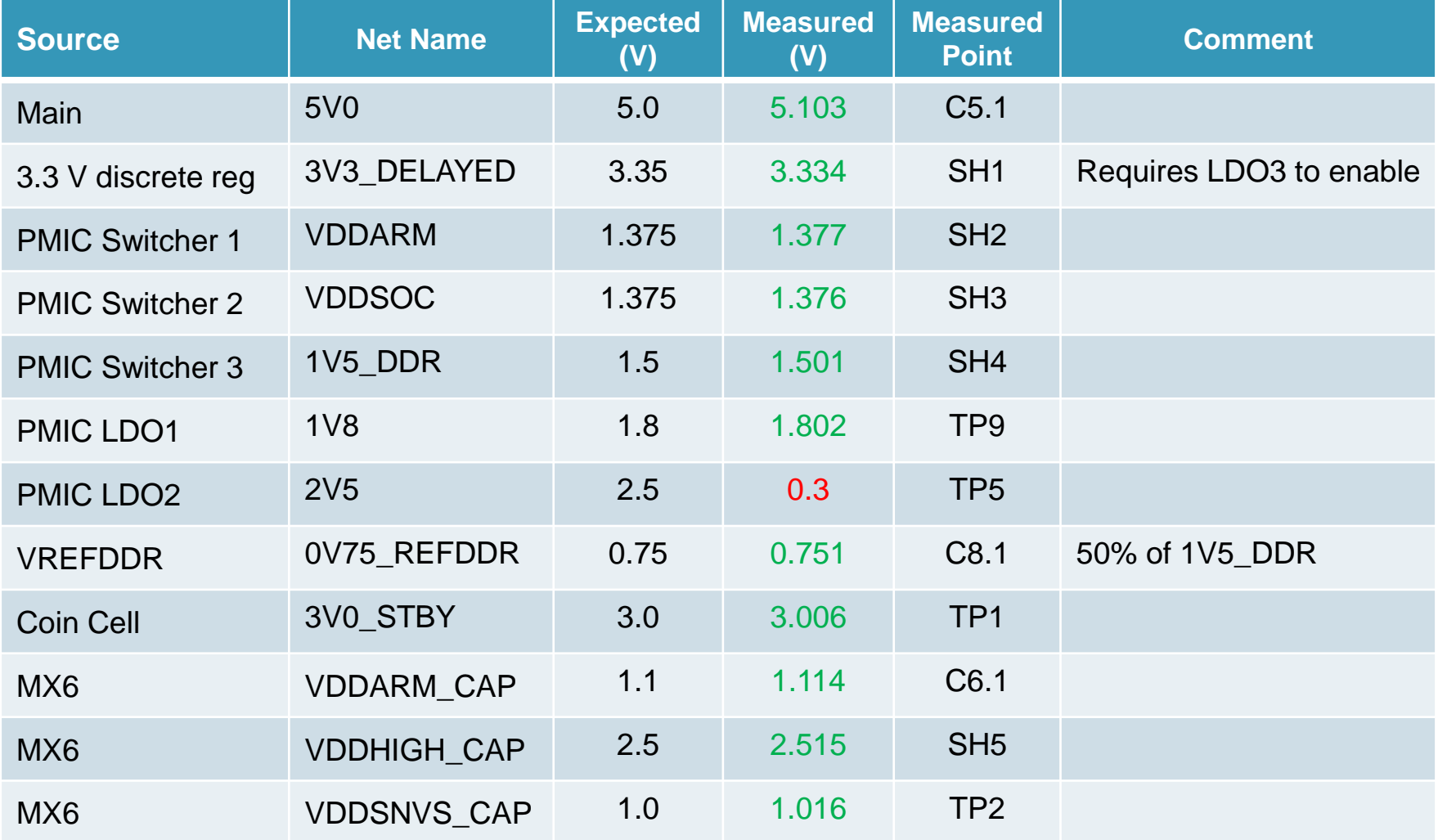

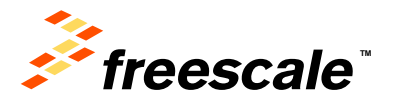

#### Bring-Up: Power-Up Sequence

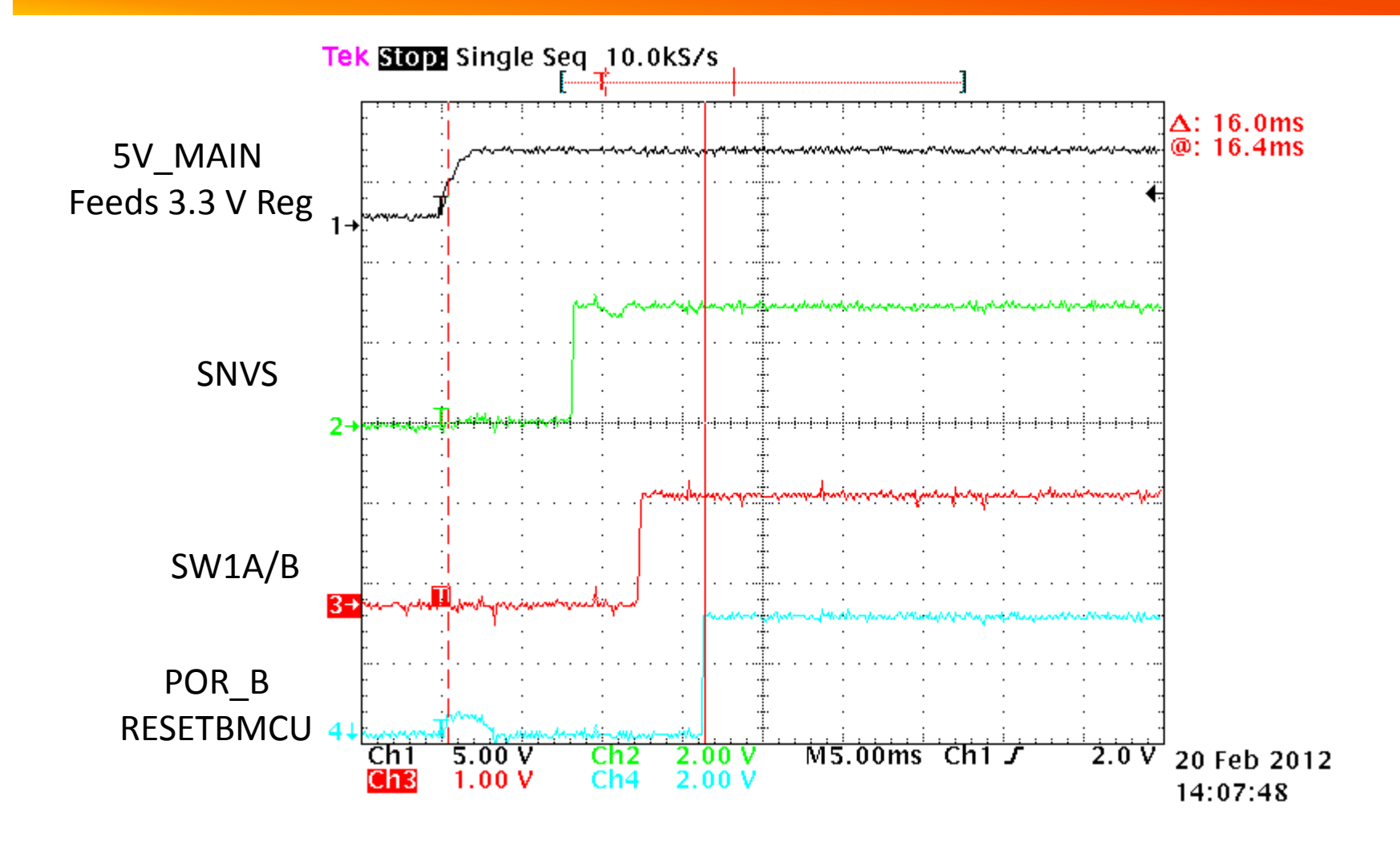

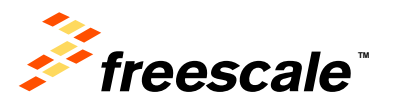

#### **Summary**

- Overview of tools used by the factory to optimize and debug DRAM interface
	- − Excel spread sheet based register programming aid
	- − DRAM stress test using open source compiler
- DRAM Calibration app note available from Freescale − Introduction of DRAM calibration concepts
- Case study of DRAM debug efforts

External Use 71

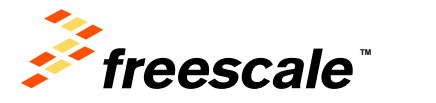

# Links to Useful DRAM Documents

• JEDEC

DDR3 Specification:

<http://www.jedec.org/sites/default/files/docs/JESD79-3E.pdf>

DDR3L Amendment:

[http://www.jedec.org/sites/default/files/docs/JESD79-3-1\\_1.pdf](http://www.jedec.org/sites/default/files/docs/JESD79-3-1_1.pdf)

LPDDR3 Specification:

<http://www.jedec.org/sites/default/files/docs/JESD209-3.pdf>

WideIO SDR Specification:

<http://www.jedec.org/sites/default/files/docs/JESD229.pdf>

Fxternal Use | 72

LPDDR2 Specification:

<http://www.jedec.org/sites/default/files/docs/JESD209-2E.pdf>

• Micron Documentation

DRAM Support Site:

[http://www.micron.com/products/dram/ddr3-sdram#documentation\\_support](http://www.micron.com/products/dram/ddr3-sdram)

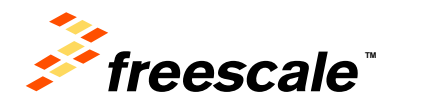

#### References

- FTF Session **FTF-ENT-F0039** *Designing Transmission Lines in High-Speed Printed Circuit Boards: Preventing Potential Problems*
	- Go to freescale.com  $\rightarrow$  Freescale Technology Forum, Training, tools,  $\ldots \rightarrow$  FTF Americas  $\rightarrow$  Technical Sessions Library  $\rightarrow$  FTF-ENT-F0039
- *Books recommended from the session:*
	- − *Right the First Time: A Practical Handbook on High Speed PCB and System Design, Volumes I & II, Lee W. Ritchey. Speeding Edge, ISBN* 0-9741936-0-7
	- − *Signal and Power Integrity Simplified (2nd Edition),Eric Bogatin.*  Prentice Hall, ISBN 0-13-703502-0
	- − *High Speed Digital Design: A Handbook of Black Magic, Howard W.* Johnson & Martin Graham. Prentice Hall, ISBN 0- 13-395724-1

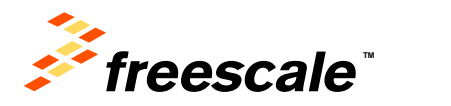

#### **DRAM Register Programming Aid Walkthrough**. • MX6DQ DDR3 Example (based on DDR3 validation board)

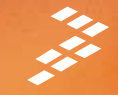

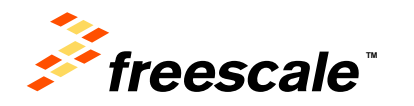

ya<br>M

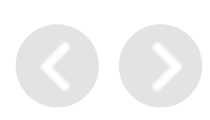

#### **DRAM Register Programming Aid - Walkthrough**

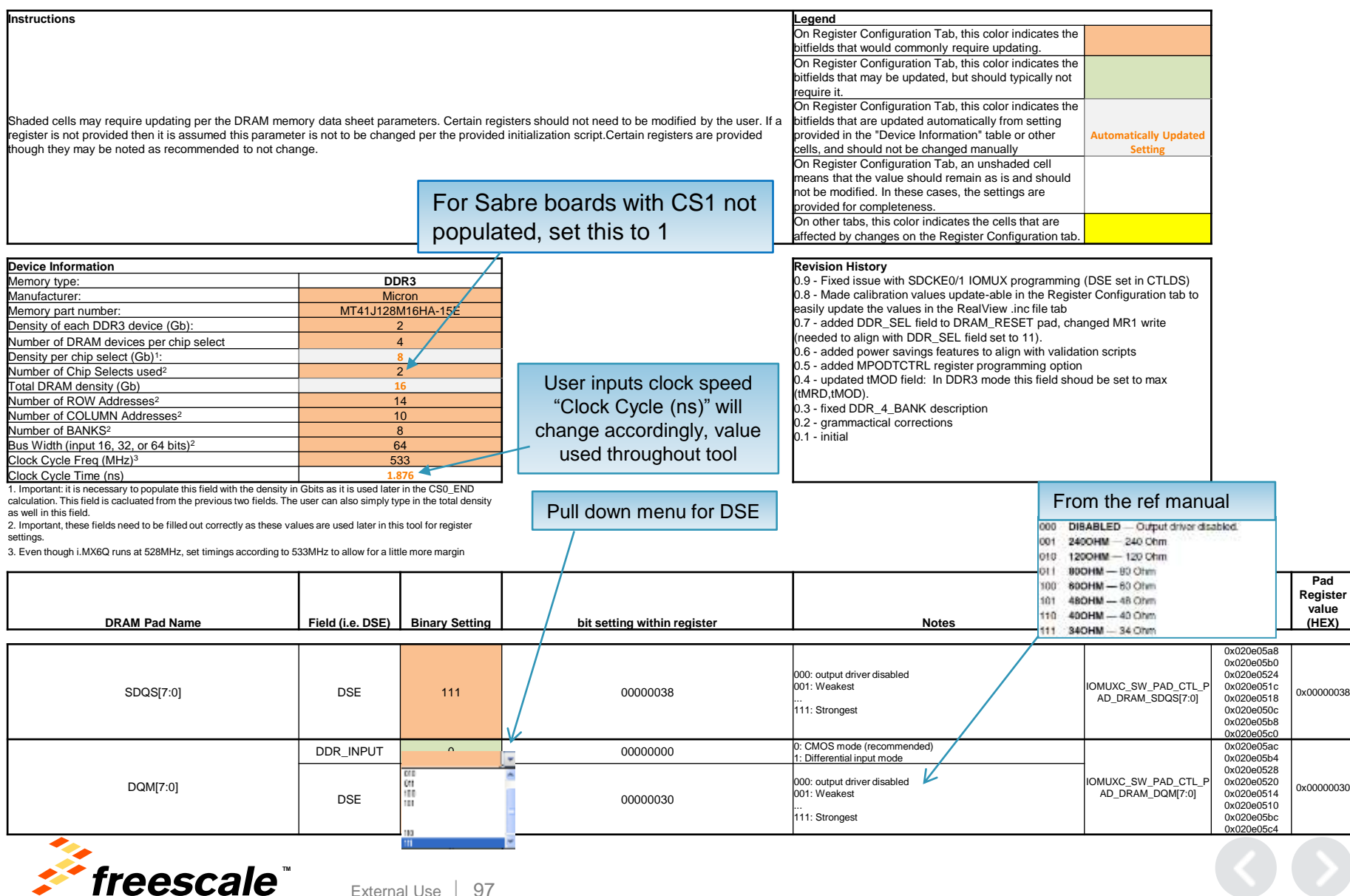

#### **DRAM Register Programming Aid - Walkthrough**

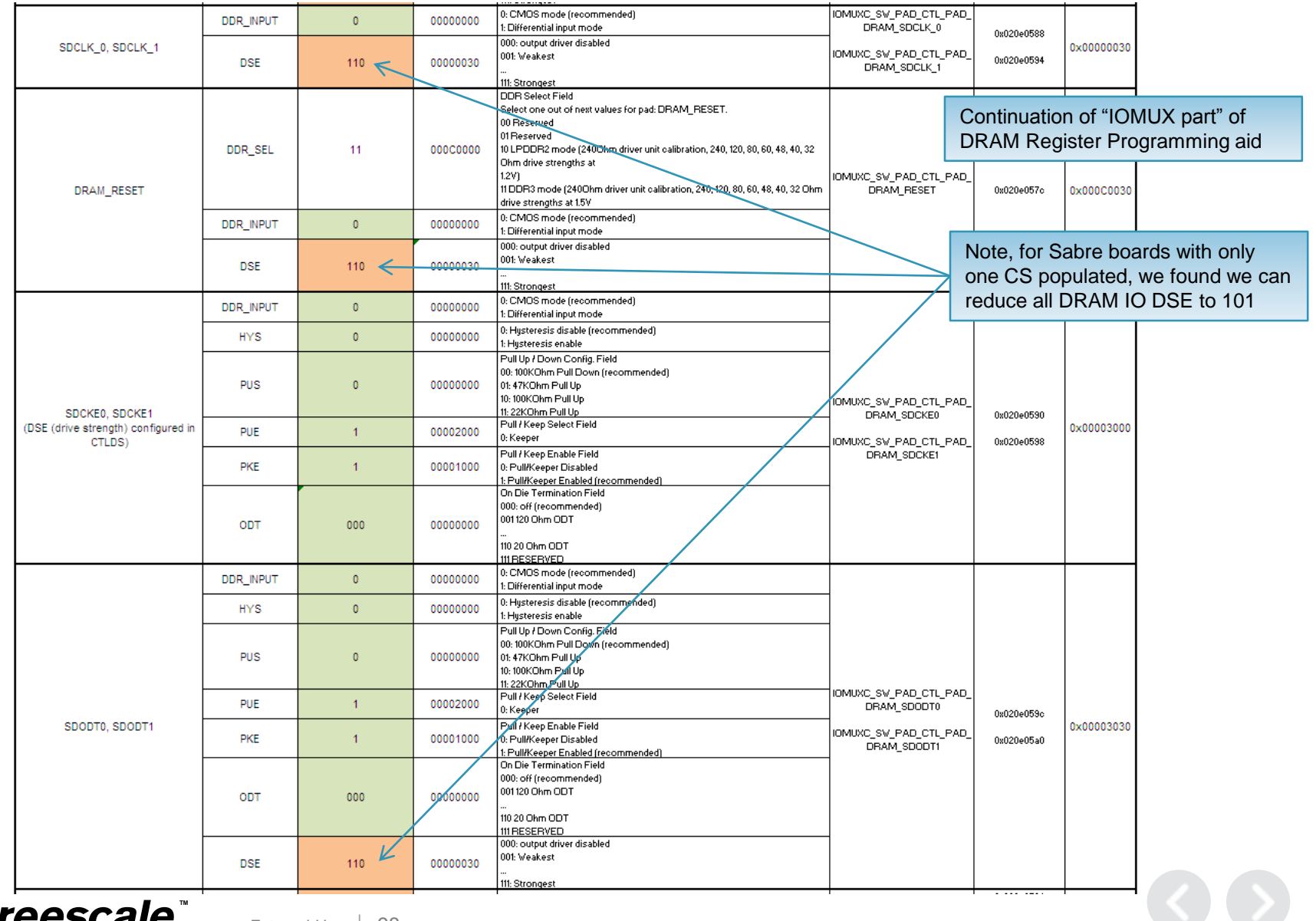

#### **DRAM Register Programming Aid - Walkthrough**

Continuation of "IOMUX part" of

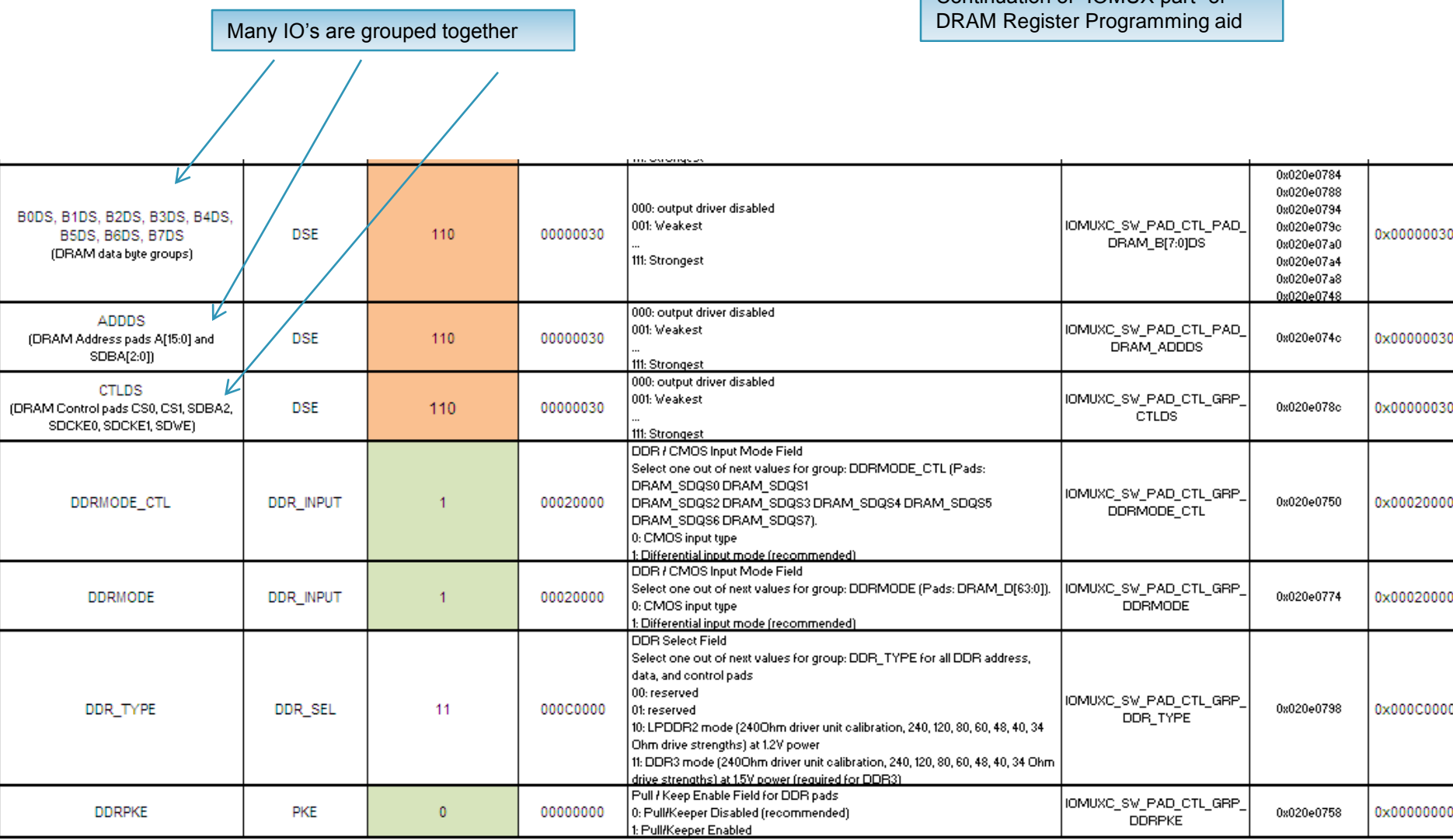

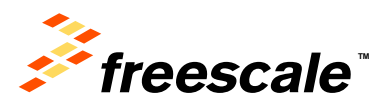
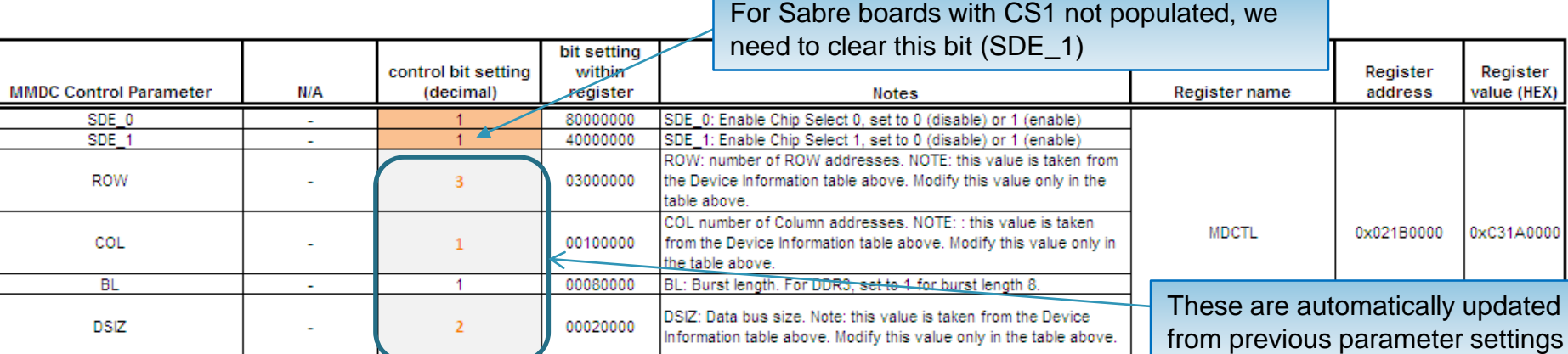

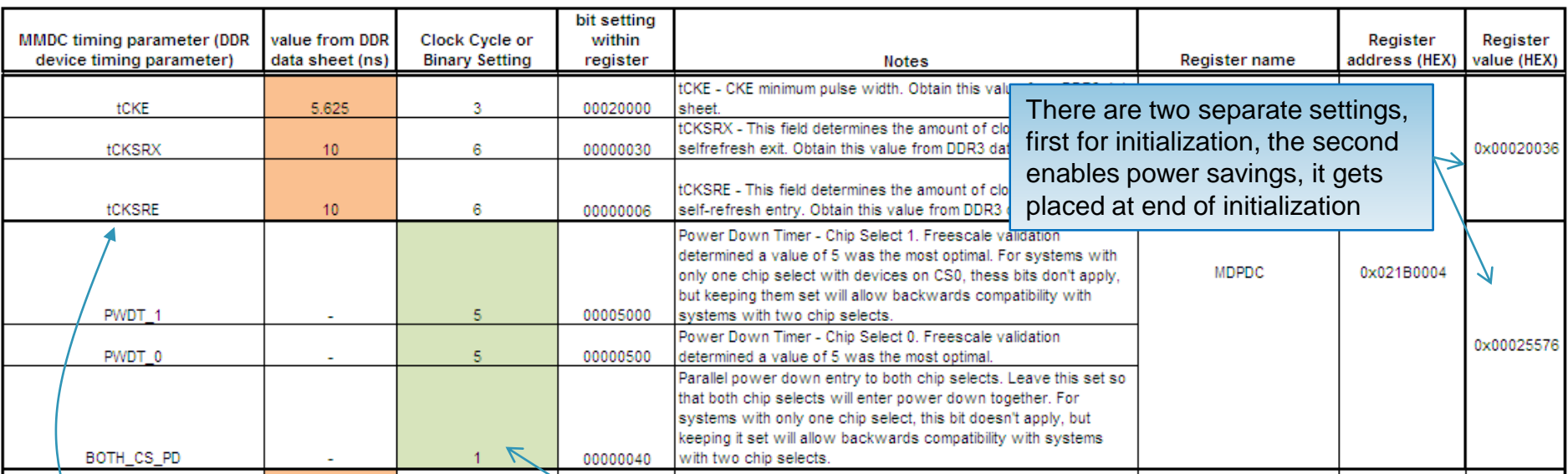

JEDEC standard timing parameters, obtain value from DDR3 data sheet

freescale<sup>®</sup>

For Sabre boards with CS1 not populated, we can keep these parameters untouched as they have no adverse affect and will minimize differences between init scripts

External Use 10

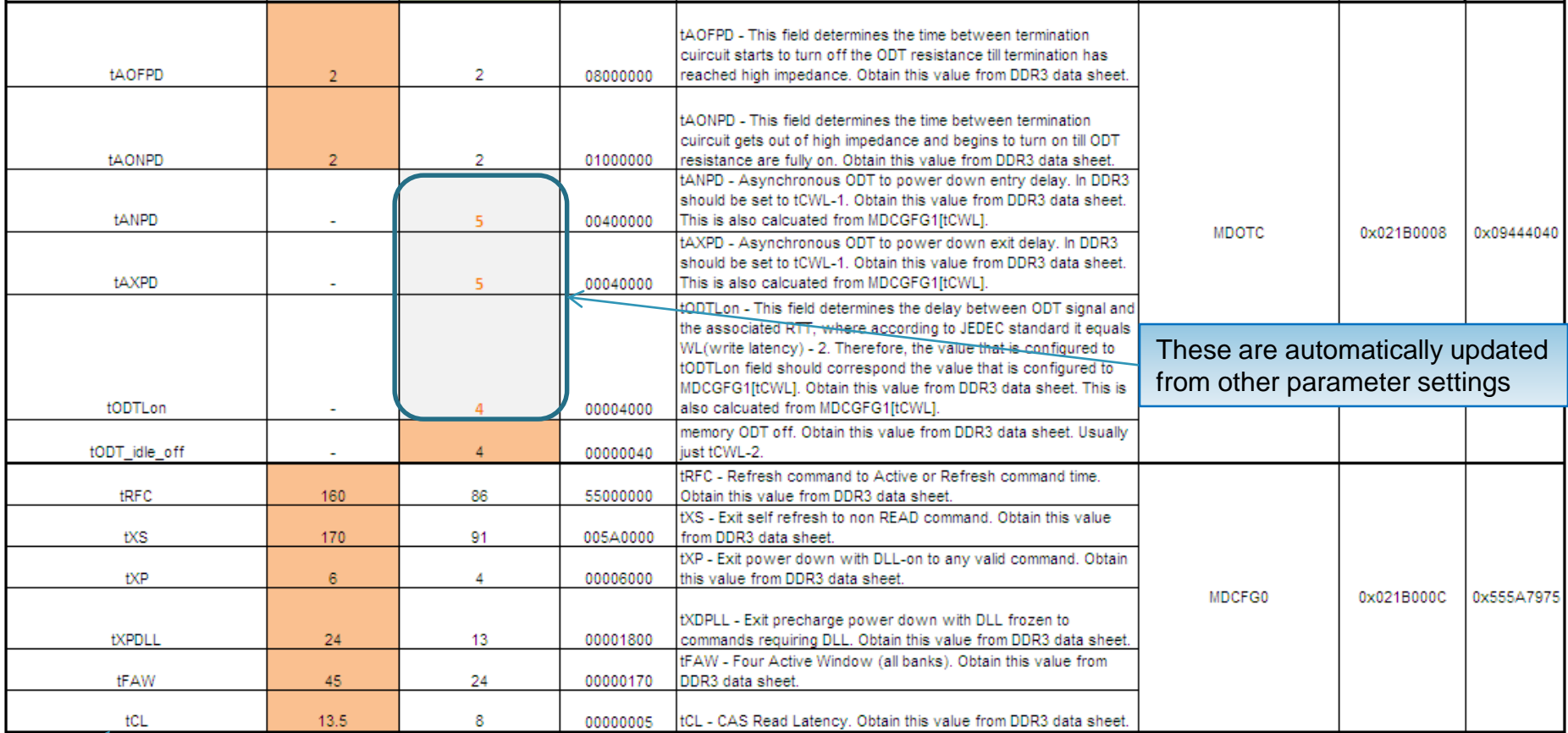

JEDEC standard timing parameters, obtain value from DDR3 data sheet

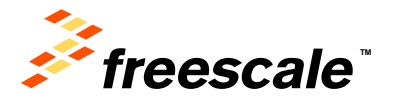

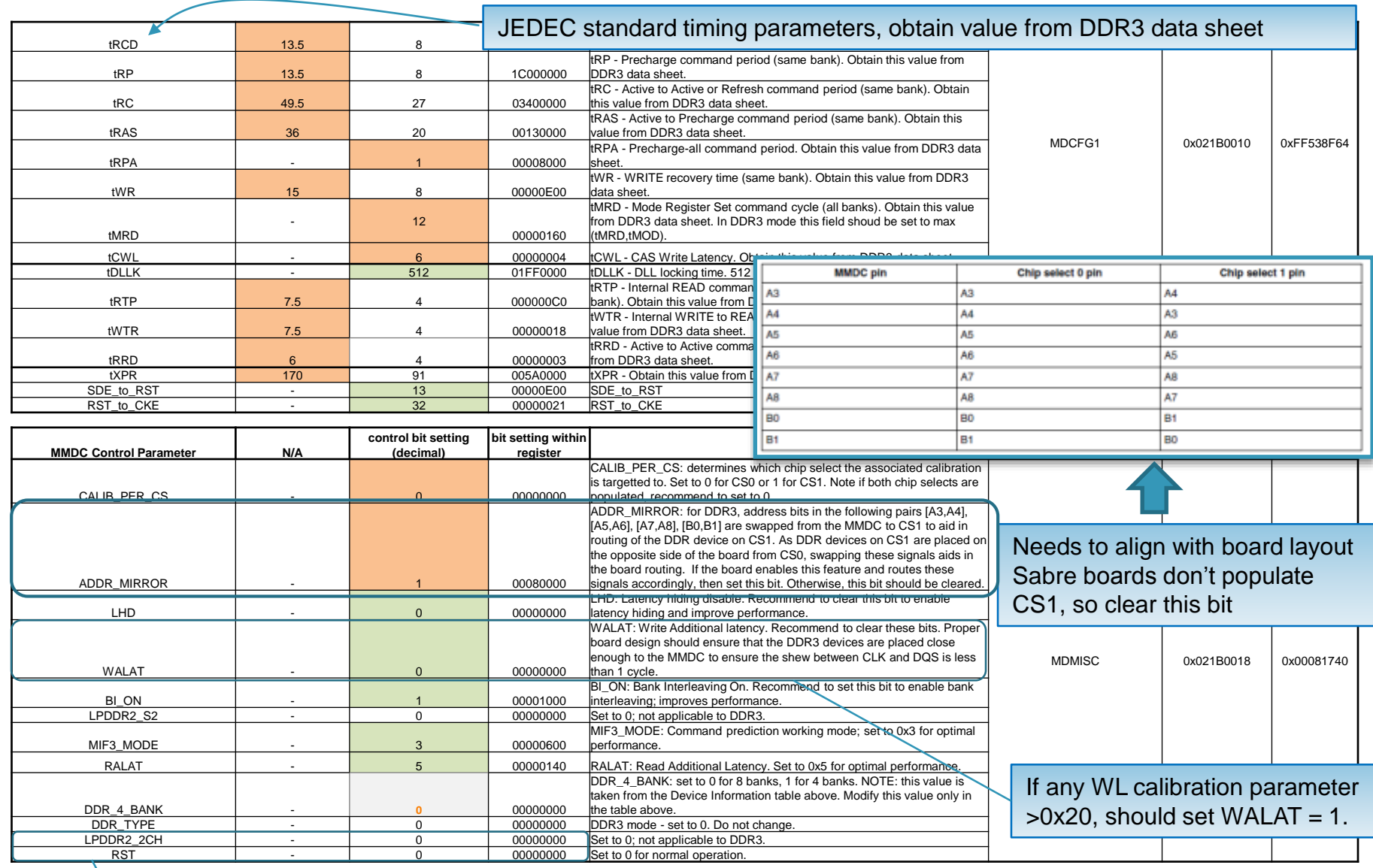

Because this is a dedicated DDR3 programming aid, these values are pre-set and not to be changed

10  $\overline{2}$ 

**TM**

freescale

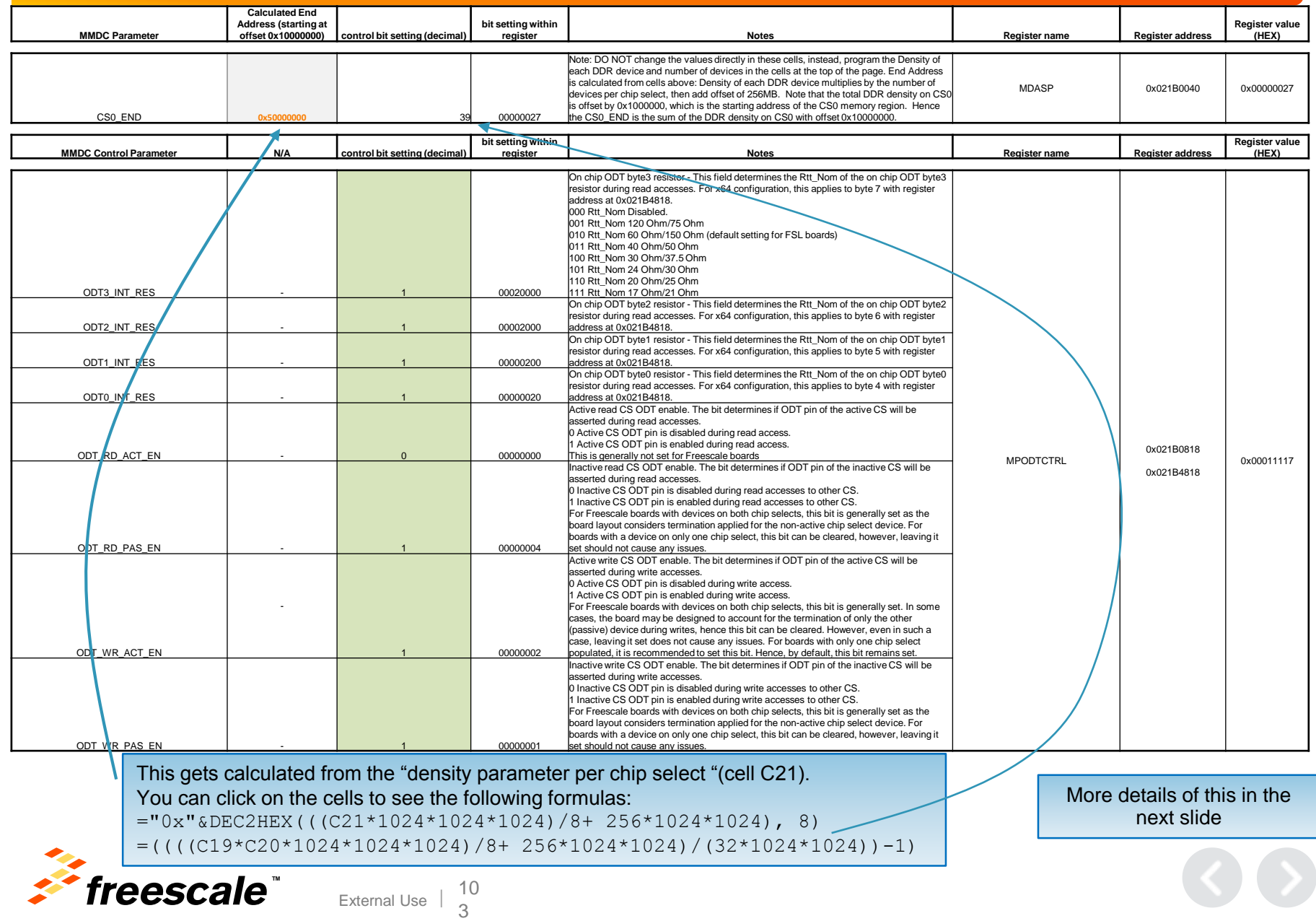

#### • **MDASP: CS0\_END** defines the *absolute* last address associated with CS0 with increments of 256Mb (32MB) CS0\_END bit settings:

Register bit setting 0000000 – 256Mb(32MB) 0000001 – 512Mb 0000010 – 768Mb . . . 0011111 – 8Gb (1GB) 0111111 – 16Gb (2GB) 1111111 – 32Gb (4GB)

Note, these offsets *start* from address 0x0, in general CS0 starts at 0x10000000; these are not offsets from 0x10000000!

- $\triangleright$  So, a CS0 END setting of 0000000 means that CS0 ends at 0x02000000 (before it begins).. Yeah, this setting is meaningless
	- Actually, any setting from 0000000 to 0000111 is meaningless (0000111 is 256MB (2Gb) which is 0x10000000)
	- Example, assume there is 1GB (8Gbits) of DDR3 memory on CS0

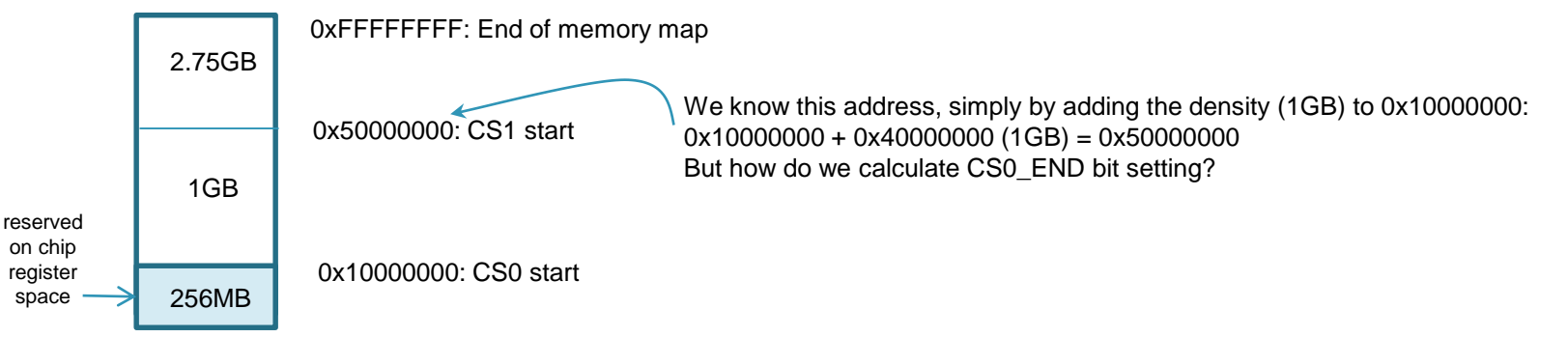

To calculate CS0\_END setting, first remember this is the absolute address starting from 0x0.

Next, as seen in the figure above, calculate the end address of CS0 by adding the DRAM density to 0x10000000. Now that we have the end (absolute) address, take this value and divide by 256MB (32MB) then subtract 1 (since CS0\_END = 0 starts at 256Mb).

```
Taking the example above, density = 1GB, so CS0 end is 0x10000000 + 0x400000000 = 0x50000000(0x50000000 / 0x2000000) - 1 = 39 decimal (or 0x27) (or 0100111)
```
10 4

Generically:  $[(0x10000000 + density_MB) / 0x2000000] - 1 = CS0_RB$  setting

External Use

*32MB = 0x2000000*

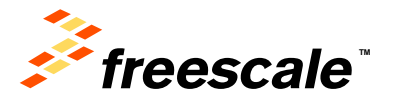

- **DDR mapping to MMDC controller ports**
	- − **Section 2.3 of the Reference Manual**
	- − **Specifies the DDR setting used by the Network Interconnect Bus System**
	- − **Must be set correctly for the AXI bus (or buses) to work with the MMDCs.**
	- − **Allowed values:**
		- **'00 Fixed memory Map for use with DDR3 memory (Default)**
		- **'01 Fixed memory Map for use with LPDDR2 memory**
		- **'10 Interleaved memory Map for use with 2-channel LPDDR2 memory.**
- **Can be set by customer in one of two ways:**
	- − **BTCFG3[5:4] pins EIM\_A20 (bit4), EIM\_A21 (bit5)**
	- − **Blow internal OTP fuses for BTCFG3[5:4]**
		- **Un-documented register 0x00B00000 allows Freescale to override external settings.**
- **Interleaving is done internal to the NIC-301 controller**
	- − **Memory enters MMDC already addressed for 2-channel mode, except:**
		- **Channel 0 starts at 0x88000000**
		- **Channel 1 starts at 0x08000000**

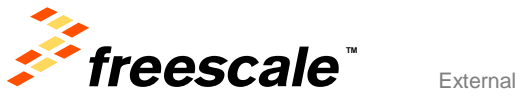

#### • **MDASP: CS0\_END 2-channel LPDDR2: "Fixed Mode"**

- − Each channel has a set starting address
	- Channel 0: 0x80000000
	- Channel 1: 0x10000000
- − You can use a 1-channel LPDDR2 device, need to pick a channel (channel 0 is most common choice)
	- MX6SL (aka Megrez) only has channel 0, so MMDC DRAM memory space starts at 0x80000000
- − For MX6DQ (Arik) and MX6DL (Rigel), there are two MDASP:CS0\_END, one for each LPDDR2 channel

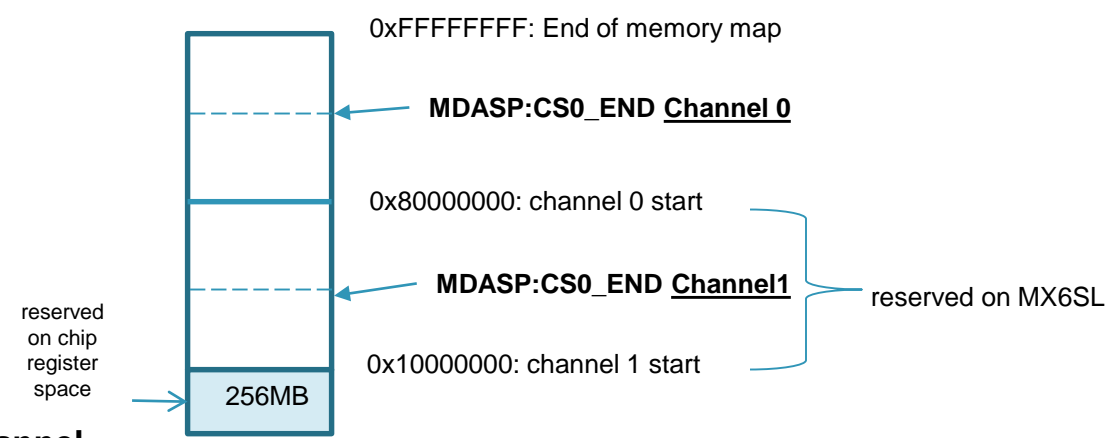

#### • **Calculate CS0\_END for each channel**

− Channel 0: [(0x80000000 + density\_MB) / 0x2000000] – 1

*Example1: 2 chip select, each with 512MB, CS0\_END=[(0x80000000+0x20000000)/0x2000000]-1=0x4F*

*Example2: 2 chip select, each with 256MB, CS0\_END=[(0x80000000+0x10000000)/0x2000000]-1=0x47*

− Channel 1: [(0x10000000 + density\_MB) / 0x2000000] – 1 (not for MX6SL)

*Example1: 2 chip select, each with 512MB, CS0\_END=[(0x10000000+0x20000000)/0x2000000]-1=0x17*

*Example2: 2 chip select, each with 256MB, CS0\_END=[(0x10000000+0x10000000)/0x2000000]-1=0xF*

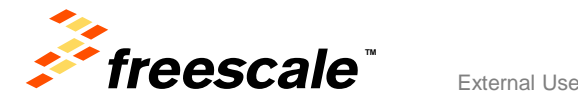

• **MDASP: CS0\_END 2-channel LPDDR2: "Interleaved Mode"**

### • **Slightly different.**

- − Each channel has a set starting address
	- Channel 0: 0x88000000
	- Channel 1: 0x08000000

### • **Calculate CS0\_END for each channel**

External Use

10 7

− Channel 0: [(0x88000000 + density\_MB) / 0x2000000] – 1

*Example1: 2 chip select, each with 512MB, CS0\_END=[(0x88000000+0x20000000)/0x2000000]-1=0x53 Example2: 2 chip select, each with 256MB, CS0\_END=[(0x88000000+0x10000000)/0x2000000]-1=0x4B*

### − Channel 1: [(0x08000000 + density\_MB) / 0x2000000] – 1

*Example1: 2 chip select, each with 512MB, CS0\_END=[(0x08000000+0x20000000)/0x2000000]-1=0x13 Example2: 2 chip select, each with 256MB, CS0\_END=[(0x08000000+0x10000000)/0x2000000]-1=0xB*

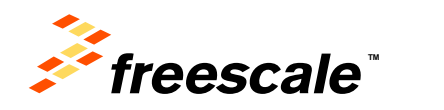

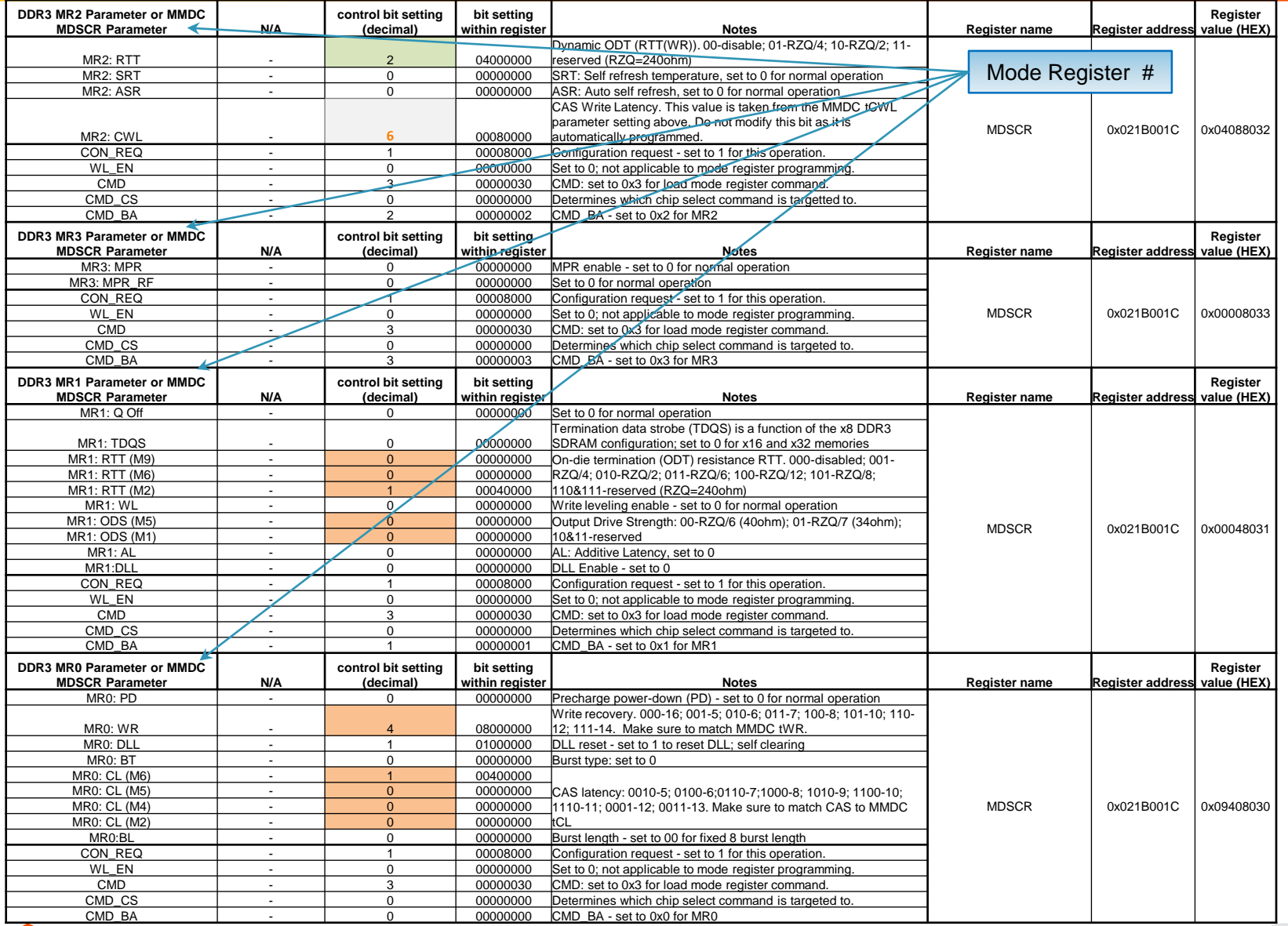

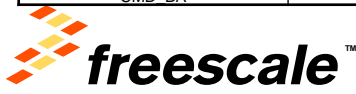

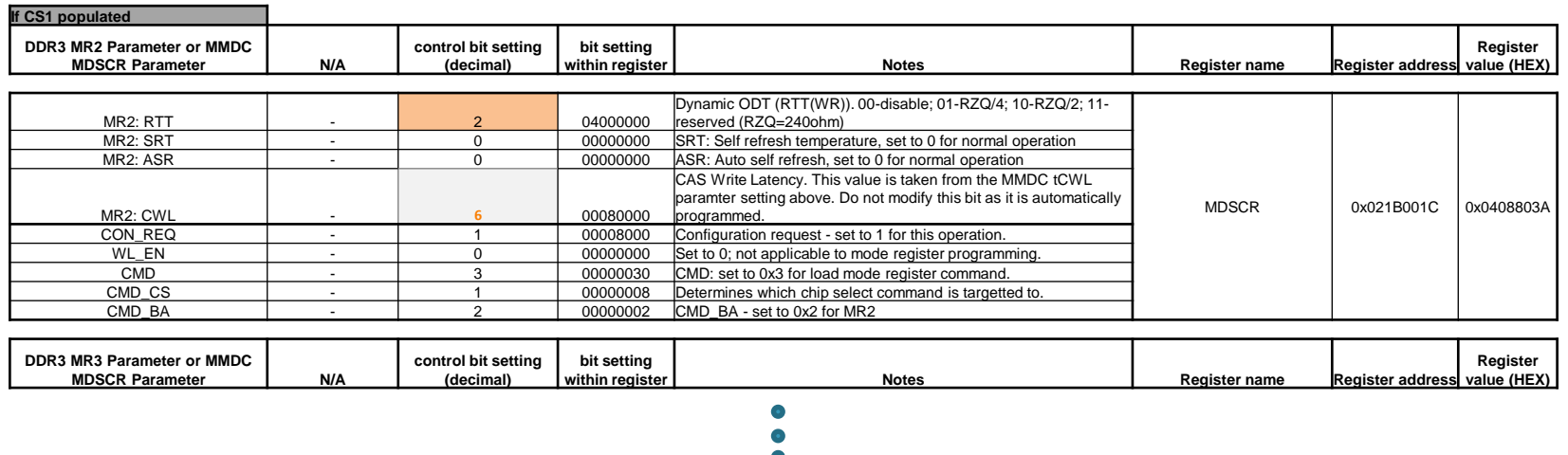

Rest of CS1 mode register programming is exactly the same as CS0

• If board doesn't populate CS1, can still perform mode register writes to CS1 even though nothing there, but preferably… • Other option, remove CS1 mode register writes in "RealView .inc file" tab:

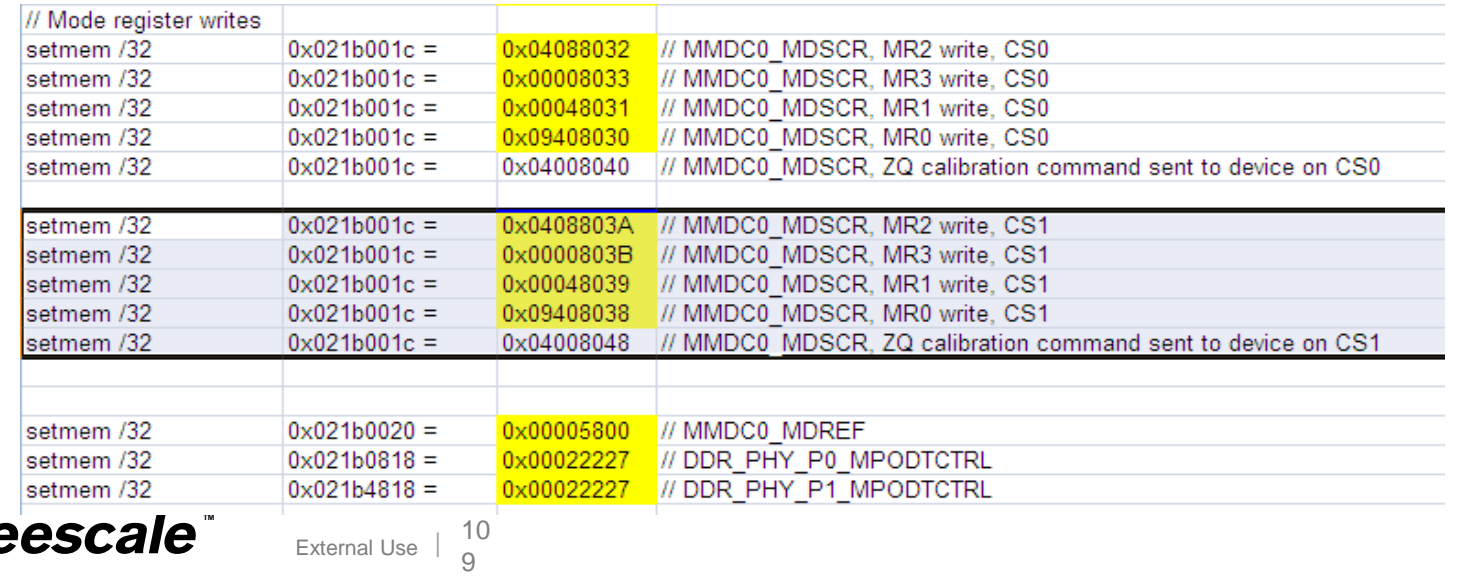

The final configurable parameters in the Register Configuration tab – calibration values

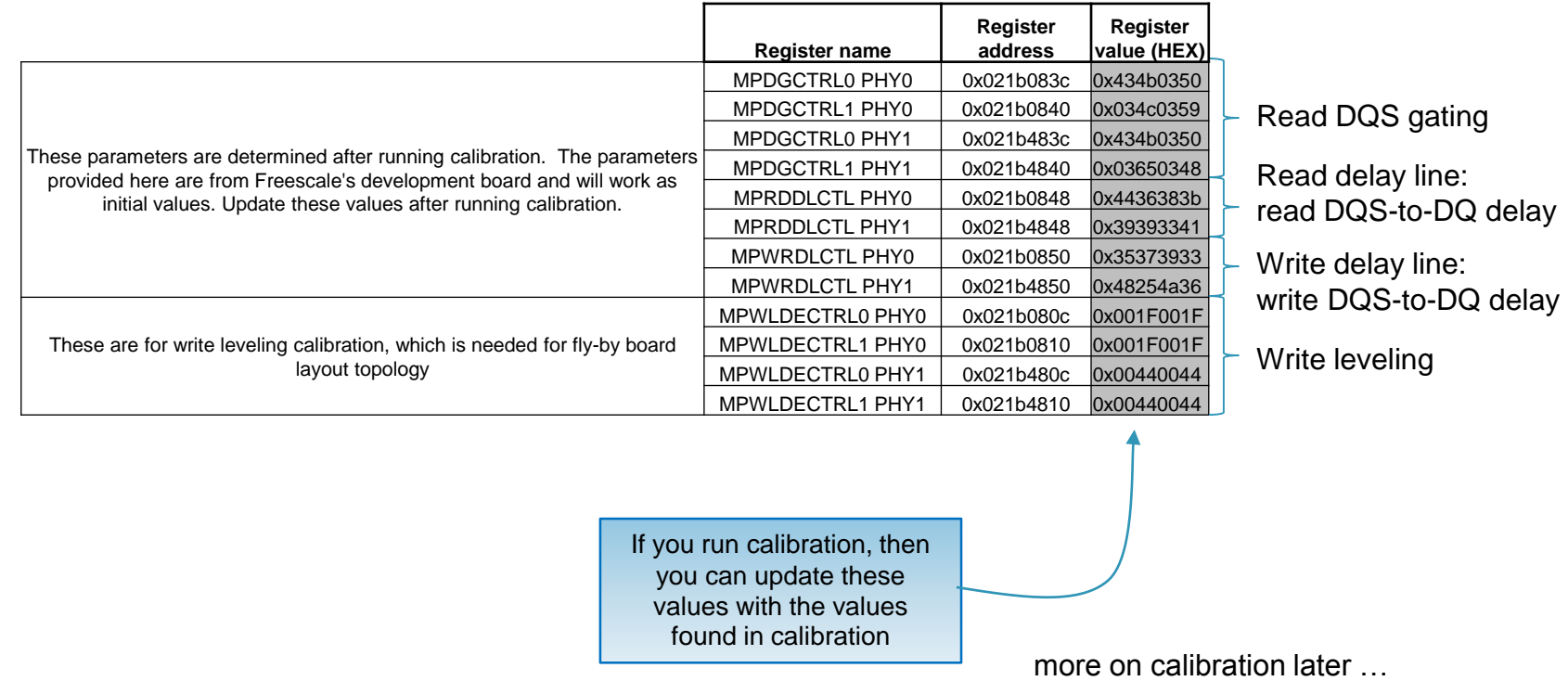

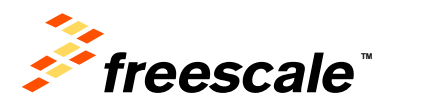

11  $\cap$ 

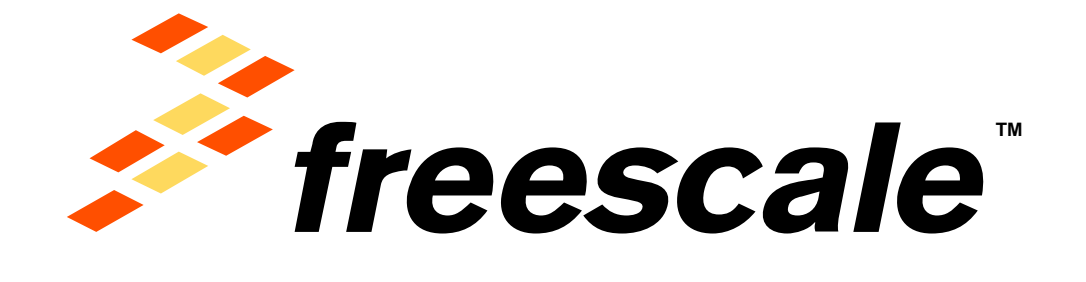

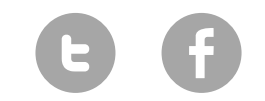

[www.Freescale.com](http://www.freescale.com/)

© 2015 Freescale Semiconductor, Inc. | *External Use*